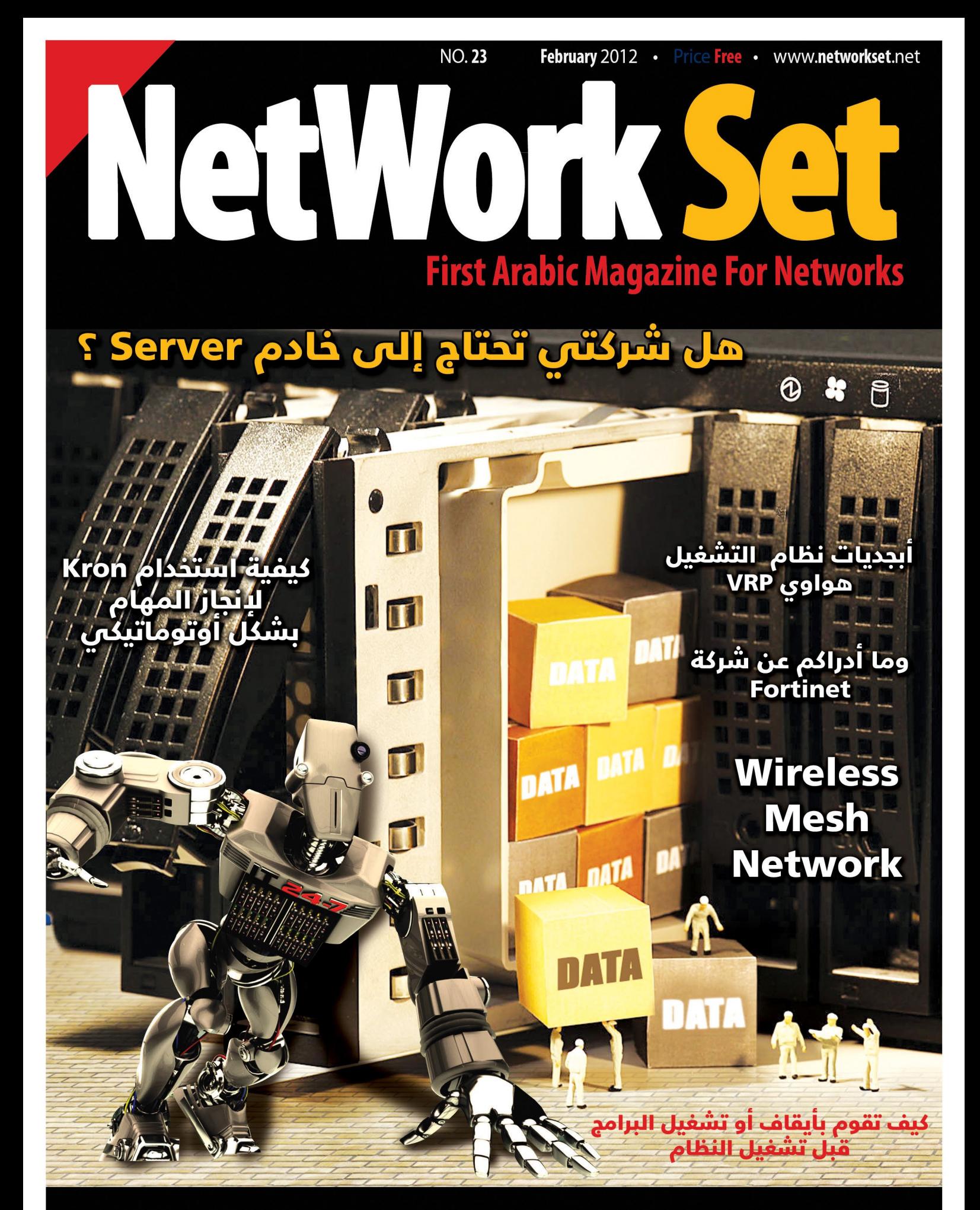

1

كيف تقوم بأيقاف أو تشغيل البرامج قبل تشغيل النظام

[العودة إلى الفهرس](#page-3-0)

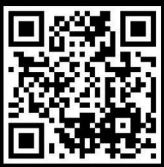

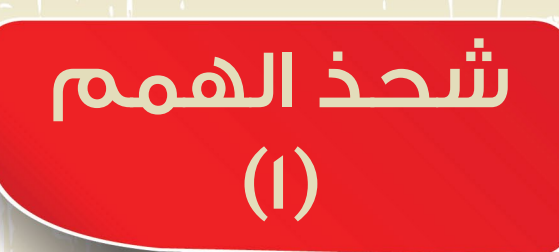

2012 / February - 23 Issue

لطالما طلب مني الكتابة عن موضوع الهمم وكيفية رفعها, واليوم ألبي هذا النداء أمال أن يحقق هذا المقال الغاية المنشودة برفع المعنويات وزيادة مستوى الهمم فالموضوع معقد ويحتاج إلى أكثر من مقال لكن سوف أحاول تقديم الأفكار بشكل تدريجي وعلى مقالان أو أكثر وسوف استهدف في هذا المقال الاشخاص الذين أنتهوا من دراستهم وجلسوا ينتظروا فرصة مناسبة للعمل .

حقيقة لرفع الهمة لايوجد شيئ معين فالموضوع يناقش عادة من خلال البحث عن الأسباب التى تنزل الهمة ومن خالل نقاشاتي مع الكثير من الناس أستخلصت بعض النقاط التى سوف أطرحها في هذا المقال والتى تحتاج منك التفاعل معي من خلال المقال , فأنا عادة أحب أن أطرح سؤال مباشر على الأصدقاء فحواه عن الثقة بالله , فأسال هل أنت تثق بالله ؟ وأكيد الكل يجيب طبعا يا أخي أتقي الله, من لايثق بالله. . . وأرد عليهم بأنك تكذب فالثقة نعم موجودة لكن صدقوني أن الكلام عن الثقة بالله أغلبنا يدعيه بسبب التربية التى ترعرعنا عليها والتى هي نابعة أصلا من الفطرة, فالثقة بالله ياقراء شعور والله العظيم لو أحسست به لثواني فقط لملكت الكون بما فيه وأنا أحيانا أصل إلى هذا الشعور لكن بصعوبة, فالموضوع يحتاج أن تزيل كل همومك وأحزانك ومشاكلك وتقول لله أن وضعتها عندك وأتوكل عليك وحينها فقط سوف ترى همتك تصل إلى أعلى مراحلها, وأستذكر هنا كلام ابن القيم رحمه الله: لو أن أحَدكم هـَم بإزالة جبل وهـَو واثق بالله لأزاله, فهل ياترى نحن نثق بالله ؟؟؟ تفكر بهذا ِ الكلام صباحا ومساءا, لماذا بدأت حديثي عن الثقة بالله ؟ الحقيقة أغلب المشاكل التي تصادف أصحاب الهمم هو في المستقبل وفي إيجاد العمل فأي واحد فينا عندما يبدأ الدراسة يكون في عقله الوظائف والرواتب المرتفعة التى سمع عنها والتى سوف يحصل عليها لكن مع التقدم في الوقت ومع زيادة إطلاعه على الواقع يبدأ بالأصابة بأحباط مما يضعف من همته العالية ويقوده إلى التكاسل والتقاعس عن المواصلة على نفس الرمق, والمشكلة هي أصال نابعة بالطرف الذي نرتبط فيه والذي سوف يحبطنا وينقص من همتنا أما لو تفكرنا قليال باألمر وعدنا إلى الله فنحن هنا أمام خالق الكون بما فيه فهل ياترى يصعب عليه أن يجد لك <mark>وظيفة مرموقة ؟(تفكر</mark> جيد<mark>ا في</mark> هذا الكلام).

النقطة الثانية التي يجب أن نعلمها وهي مرتبطة بالنقطة الأولى وهي العدل الإلهي فأنت ممكن أن تخدع الناس وتقول أن أدرس وأتعلم وأحصل على شهادات لكن هل ياترى أنت قادر على خداع نفسك ؟!!!... فنحن أمام الله وهو أعدل من هو موجود بيننا فهل ياترى سوف يجزي من عمل وأجتهد وسهر الليالي أكثر منك ؟ ربما تتصور ويأتي إلى عقلك بعض الامثلة الدنيوية لأناس حصلت على فرص أفضل منك وهي لم تتعب ربع ماتعبته على نفسك لكن صدقوني أن لالمر هناك بركة وتوفيق اليمكن أن تفهمه إال لما تكبر وتنضج أكثر, فالواسطة يمكن أن تساعدك لكن البقاء والفرص للشخص المجتهد دائما وهذا ليس بكالمي بل كالم الناس التى تكبرني بعشرات السنين, لذلك فنحن هنا أمام نقطتان مرتبطتان ببعضهما البعض الأولى هي الثقة بالله والثانية هي العدل الإلهي, ولاحظ أن الكل اليطلب الهمة بل يطلب رفعها وهذا يعني أن الكل قادر على أن يكون الرجل الخارق لكن يحتاج إلى إشارة صغيرة وهو لايريد ان يكون الرجل الخارق لو لم يجد الإشارة وهنا نصل مرة آخرى إلى موضوع الثقة بالله, فنحن نش<mark>ترط على الله شيئ ولو أعطانا أياه لرفعنا هممنا وعملنا بجهد.</mark>

الأفكار كثيرة لكن أختصرت أكبر قدر فالموضوع معقد لو أنت كنت تدعى الثقة بالله , أما لو كانت لديك ثقة حقيقة بالله أو لديك الرغبة بالحصول على هذه الثقة فسوف تفهم كلامي ببساطة شديدة, فلو لم تتيسير أمورك الآن فلا تجلس بدون همة وبدون تطوير لقدراتك وعلمك ومعلوماتك بل بالعكس تماما كن أكثر نشاطا, ولقد تحدثت عن هذا الأمر على تويتر بتجربة شخصية عندما قلت : «إن تأخر رزقك ولم تجد عملا فهذا يعني أن الله يريد منك أن تجلس وتتعلم أكثر فلا تخالف إرادة الله ابدا». وهو ما أتمنى أن أشاهده من كل شخص لاعمل له الآن أو يبحث عن فرصة أكبر, وإن شاء الله لو <mark>قدر الله لنا أن نعيش حتى العدد الثاني سوف أخاطب الطلاب التي تدرس والتي لاتجد</mark> ه<mark>مة أيض</mark>ا للدراسة وإن كان المقال مناسب لهم أيضا ولكل أنسان مسلم يحلم بشيئ افضل ف*ي* الحياة, فمقال*ي* القادم سوف أتحدث عن النقاط التى تواجه الطالب أثناء الدراسة وتضعف هممهم, أتمنى أن يكون المقال قد أثر ف<mark>ي أحدكم وبأ</mark>نه خرج ببعض الطاقة والهمة للمواصلة في سلم العلم فوالله لن نتطور إلا لو تحررنا من القيود التي وضعها الدنيوين علينا لذلك التدع أحد يؤثر عليك وتذكر أنك مع خالق كل شيئ, وأنتظر سماع أرائكم عن المقال على مدونتي الشخصية ودمتم بود.

[العودة إلى الفهرس](#page-3-0)

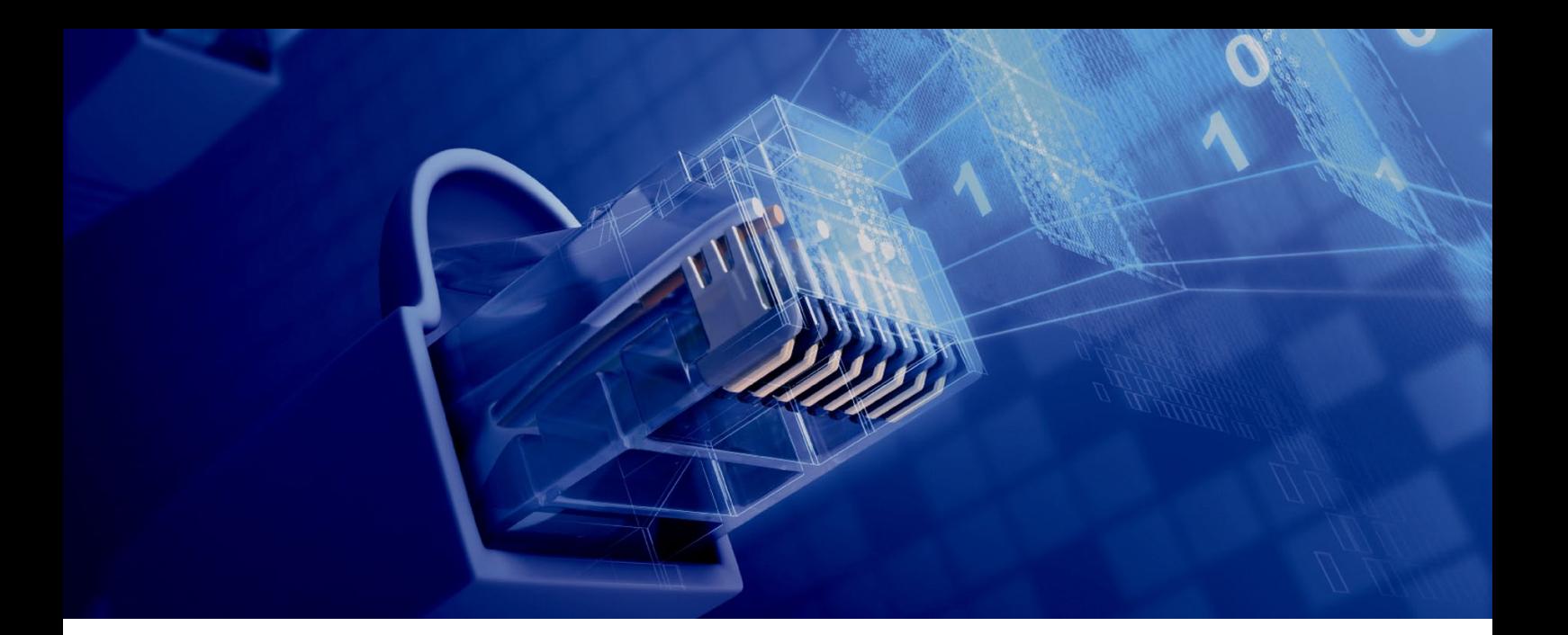

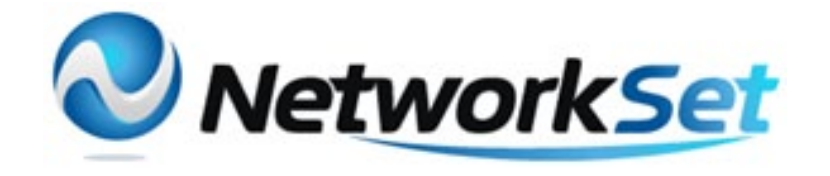

# مجلة NetworkSet مجلة الكترونية شهرية متخصصة تصدر عن موقع net.networkset.www

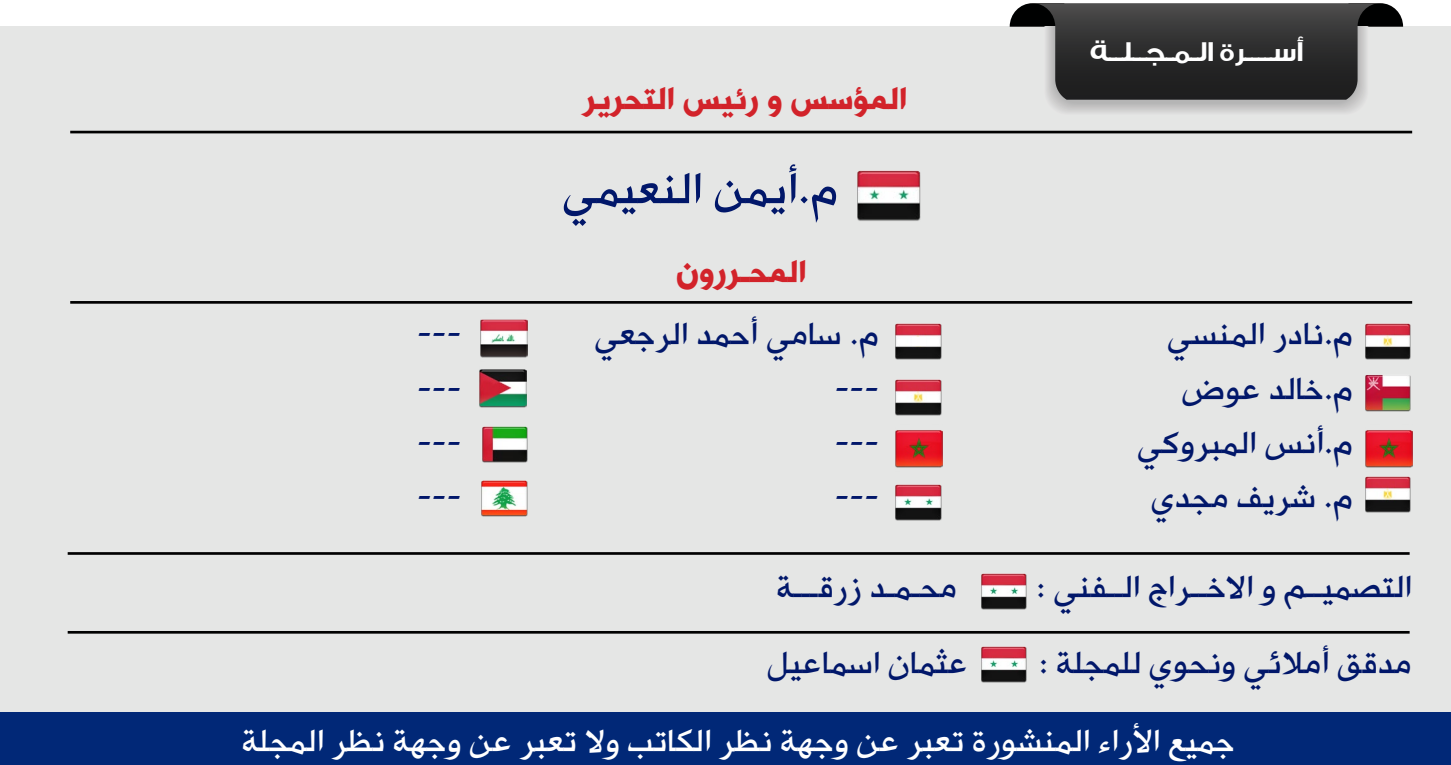

جميع المحتويات تخضع لحقوق الملكية الفكرية و لا يجوز الاقتباس أو النقل دون اذن من الكاتب أو المجلة

www.networkset.net

<span id="page-3-0"></span>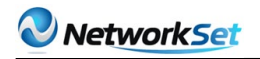

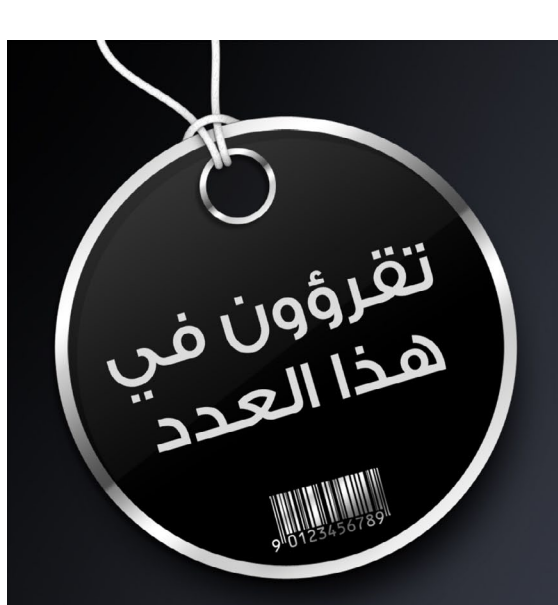

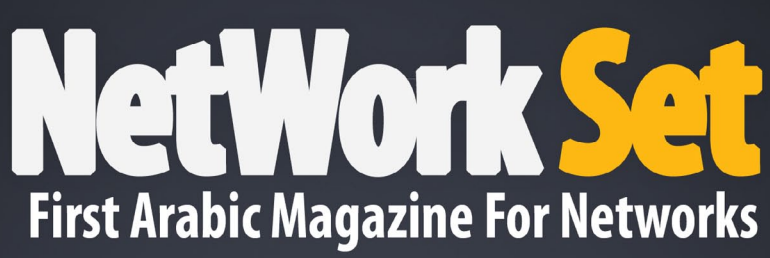

- الفهرس 4
- 6 ٪ - [هل شركتي تحتاج إلى خادم](#page-5-0) Server ؟
- - [أبجديات نظام التشغيل هواوي](#page-10-0) VRP 11
- 16 - كيف تجعل الروتر يعمل كـ Certificate Authority
	- [وما أدراكم عن شركة Fortinet](#page-18-0) 19
- [كيف تقوم بأيقاف أو تشغيل البرامج قبل تشغيل النظام](#page-22-0) 23
	- 27  [كتاب أعجبني](#page-26-0)
	- Wireless Mesh Network- 31
- 37 كيفية استخدام Kron لإنجاز المهام بشكل أوتوماتيكي
	- Smit Menu 41
	- [طريقة تحديث نظام التشغيل في أجهزة سيسكو](#page-43-0) 44

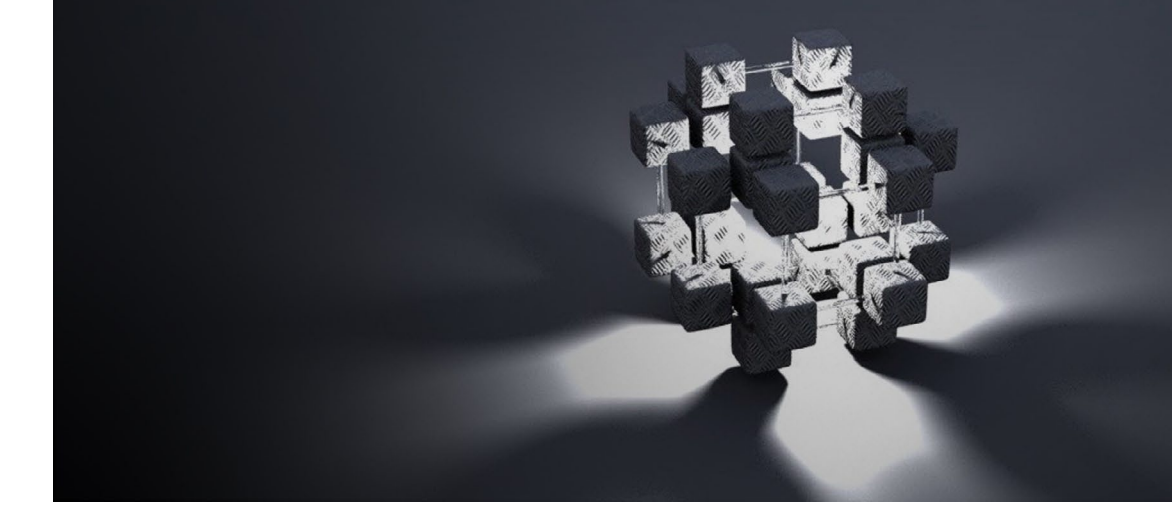

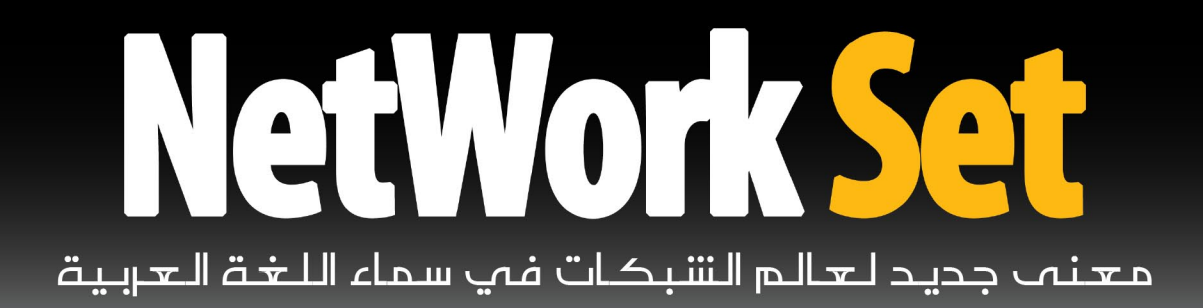

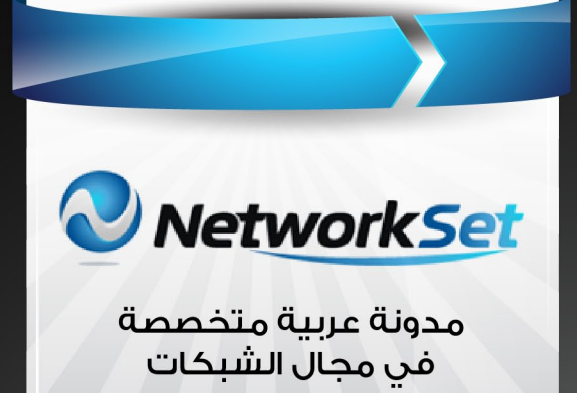

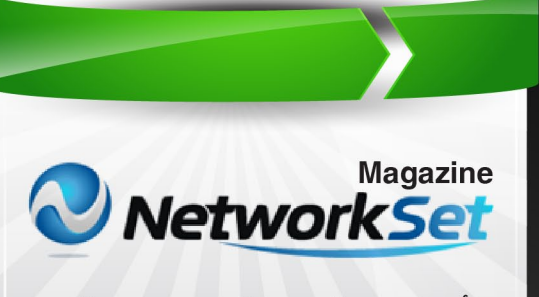

أول مجلة عربية متخصصة فى مجال الشبكات

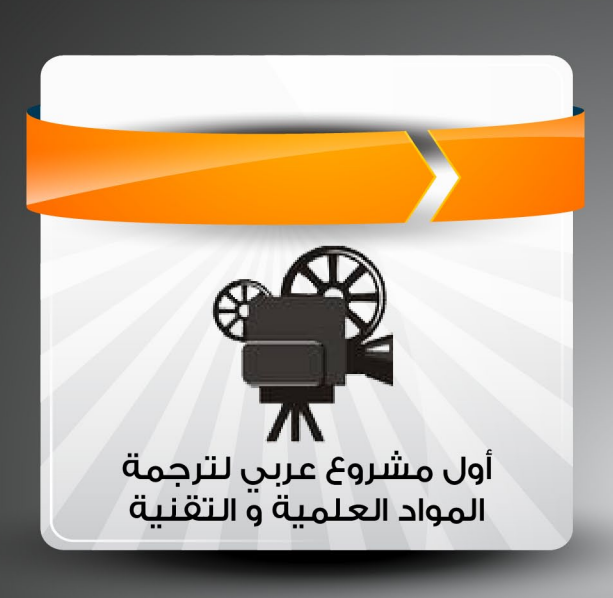

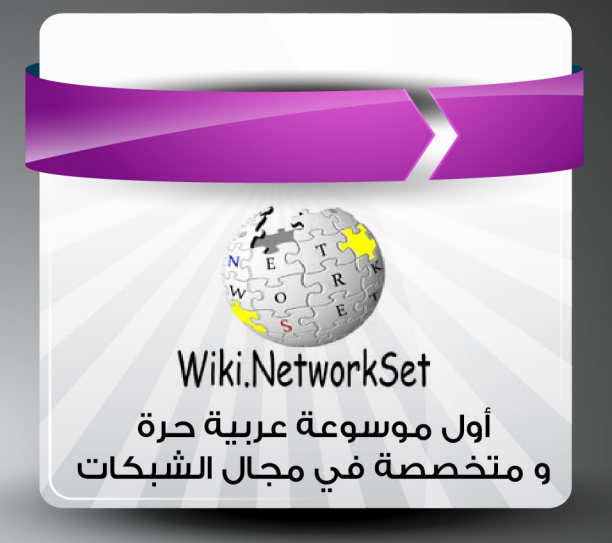

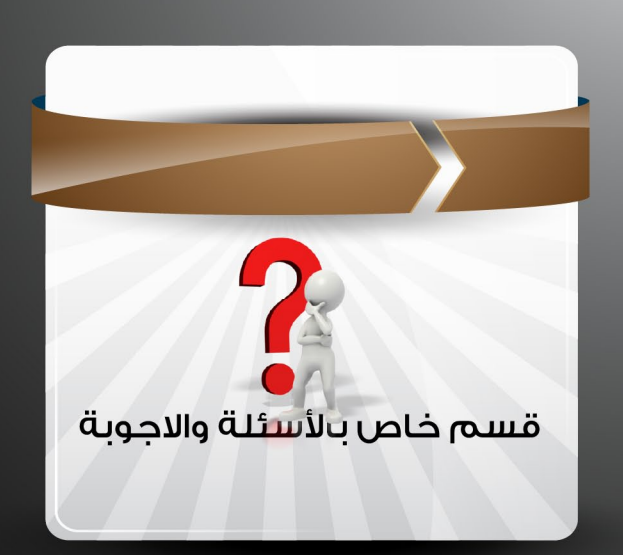

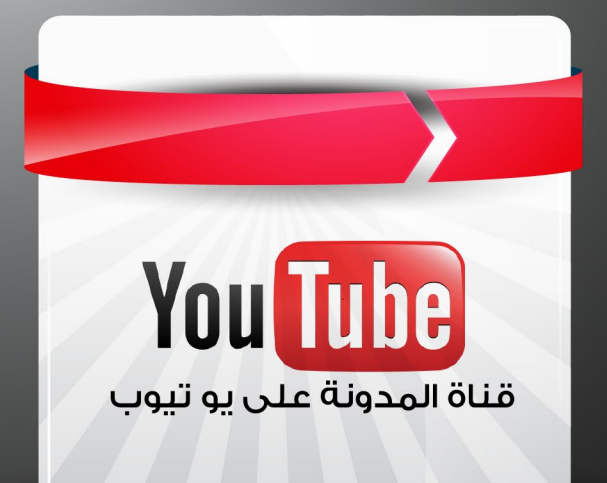

 $\varnothing$ 

<span id="page-5-0"></span>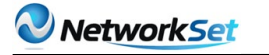

 $\varnothing$ 

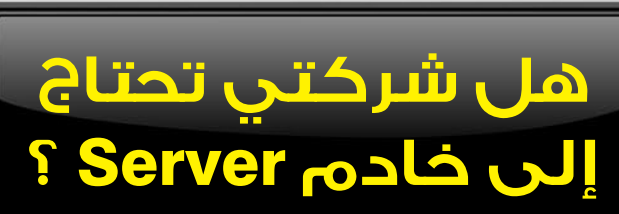

سؤال؟ هل شركتي الصغيرة والمتوسطة Business Size Medium TO Small ) SMB )

سامن خالد الرجعن الحنسية : اليمن

> تحتاج إلى خادم Server ؟ هل أنا أحتاج إلى خادم Server ؟

في البداية نحتاج إلى أن نسأل أنفسنا أسئلة كثيرة من ضمنها : هل شركتي لديها أكثر من 10 موظفين ؟ أذا كان جوابك بنعم » أذا شركتك يجب أن تستخدم خادم شبكة Server Network.  $\oslash$ ولكي نفهم ما هي الفوائد من إدخال شركتك تكنولوجيا الخادم Server Technology تابع معي األسطر القادمة . عندما نعمل تنفيذ وإنشاء شبكة ليس من الغباء أو أن هناك تكلفة كبيرة من أن تضيف جهاز خادم Server لبيئتك المحوسبه وتفادي أوجه القصور .

# الأخطاء التي توقع بها الشر كات الصغيرة والمتوسطة الحجم SMB :

أنة من المفاجئ أنة أغلب الشركات أبداً لا ينزعجوا من تنفيذ شبكة تعتمد على خادم Server أو أكثر من Server ً . بدال من أنهم فقط يستمروا في إضافة أجهزة عملية Workstations لشبكتهم القديمة التي تسمى نظير لنظير أو Network Peer-to-Peer .

# شبكة النظير لنظير Peer-to-Peer Network :

 ال تقدم لك أي طريقة أو حلول في اآلمن ومشاركة الملفات والموارد . لهذا لا تتفاجئ  $\oslash$ بأنها تحتوي على مشاكل للدخول على أجهزة الشبكة Workstations ، وفقدان للبيانات بسبب برامج خبيثة ومضرة Viruses or Spyware أو تقابل تقطع في خدمة االنترنت . الأجهزة المرتبطة شبكياً على شكل نظير لنظير Peer-to-Peer كافية ومناسبة عندما يكون هناك عدد قليل من الأجهزة والمستخدمين في الشبكة ، لكن عندما يكون لديك أكثر من 10 مستخدمين في الشبكة إذا

 $\mathcal{O}$ 

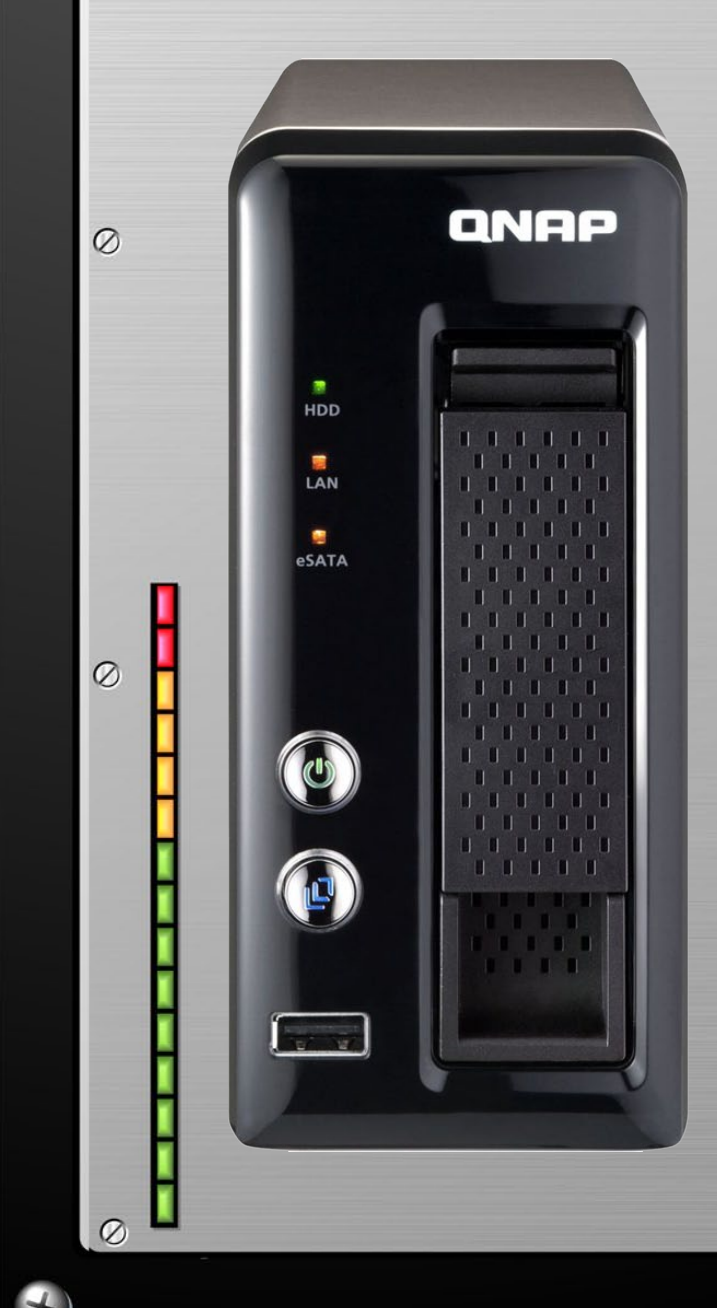

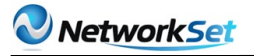

 $\varnothing$ 

أنت هنا تحتاج أن تأخذ بعين الاعتبار لوجود جهاز خادم Server في الشبكة . ومع ذلك ، إقناع صاحب شركة صغيرة أو متوسطة الحجم لاستثمار وتوظيف جهاز أو عدة أجهزة خوادم Servers ممكن أن يكون صعب ، وهو عكس الشركات الضخمة والكبيرة ، لهذا الشركات الصغيرة ليس لديها فوائد قسم تقنية المعلومات Technology Information أو لا تملك النقود الكافية لعملية الصيانة الدورية لبيئة تقنية معلومات معقدة . على كلاً خوادم الشبكة (Network Server) ليست مكلفة وغالية الثمن بشكل مفرط أو معقدة على قسم الــ IT ليستفيدوا من فوائدها ومميزاتها الكثيرة .

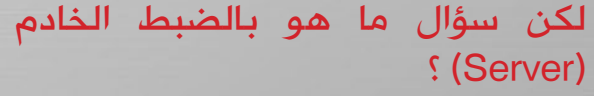

هناك أناس كثيرين يكونوا تحت مفهوم خاطا بأن الخادم ليس لدية أي اختالف في الشكل

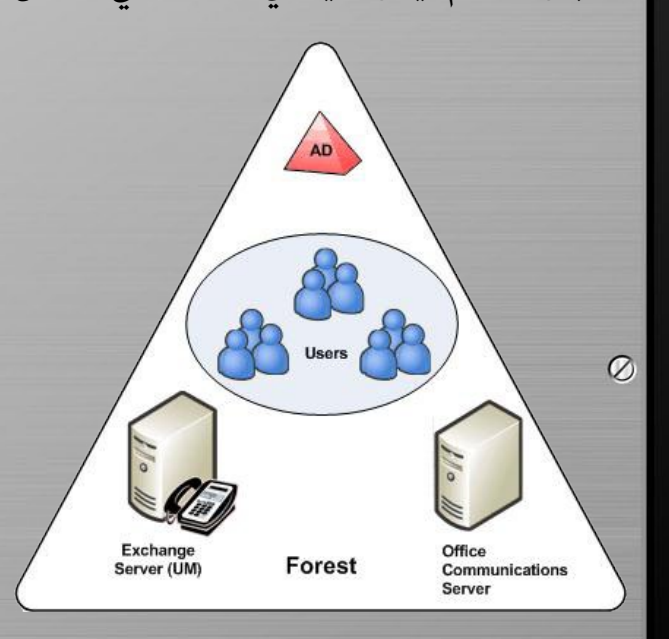

والمواصفات عن الجهاز المكتبي Desktop PC . وهذا المفهوم قد يكون ليس بعيداً عن الحقيقة .

7

المكتبية .

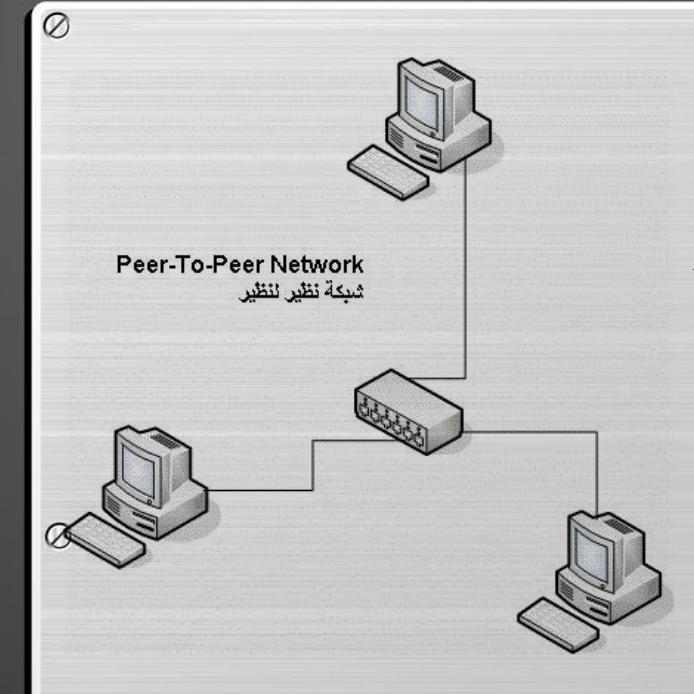

بينما أغلب األجهزة PCs التي توافق أقل متطلب من متطلبات الــ Hardware ممكن أن تشغل نظام تشغيل خاص بأنظمة الخوادم System Operating Network ، وهذا الشيء لا يجعله عبارة عن خادم حقيقي . الجهاز المكتبي هو الأمثل لتشغيل نظام يكون سهل على المستخدم ، وتطبيقات سهلة الاستخدام ، والقيام بالأمور البسيطة والمهام المتعلقة بالعمل المكتبي ، والجهاز المكتبي يبقى جهاز مكتبي وال يمكن أن نستبدله بدال من جهاز خادم حقيق*ي* ، لان التقنيات التي صُنعت بها الخوادم وصممت بها  $\varnothing$ هي مخصصة لأغراض أخرى مختلفة . إذا، الخادم هو مختص لعملية اإلدارة المركزية ، التخزين ، إرسال ومعالجة البيانات ، 24 ساعة في اليوم ، 7 أيام في الأسبوع ، 365 يوم في السنة . لهذه الأسباب الخوادم تحتاج أن تكون مرنة أكثر من نظيرها الأجهزة المكتبية PCs Desktop . ومن أجل أن تبدأ في هذا ، الخوادم توفر لنا عده مميزات

أغلبها ليست موجودة في الأجهزة

Ø

# بعض الخوادم تحتوى على :

• معالجات فيزيائية ثنائية -: ممكن أن تُباع مع الخادم أو الخادم يدعم أكثر من معالج .

• أقراص صلبة احتياطية لعملية النسخ االحتياطي وأكثر من مزود طاقة Power Supply في حالة فشل واحد منهم .

• قابلية الخادم على تركيب وفك تركيب أي مكون من مكوناته من دون إطفاء الخادم هذه العملية تسمى Swappable Hot

- ف قابل للتوسع وإضافة الاحتياجات  $\oslash$ المستقبلية .
- معالجة البيانات بشكل أسرع وبكفاءة أقوى .

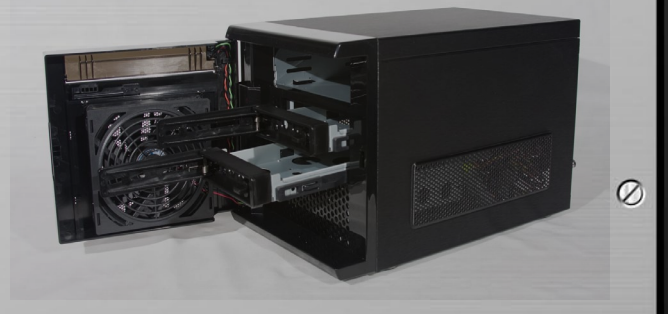

إذا أنت الآن تعلم ما الذي يقدمه لنا الخادم Server ، وما الذي يمكن أن يعمله الخادم لنا ، ومن أكثر الأشياء أهمية يقدمها لنا هي :-

.1 آمن الملفات وحماية الشبكة

2. زيادة الدقة والإنتاجية وتقليل الحمل Workflow  $\oslash$ 

.3 تخزين البيانات في جهاز مركزي ومشاركة الموارد

.4 إدارة ومحاربة البرامج الضارة والخبيثة **Viruses and Malicious Software** 

.5 األرشفة المركزية Centralized **Backup** 

.6 إدارة أجهزة العمالء بشيء من التنظيم والمركزية

 $\mathbf{O}$   $\mathbf{O}$ 

 ولنفهم معنا كل نقطة من النقاط تابع معي الأسطر القادمة ...

# فوائد الخادم :

• آمن الملفات وحماية الشبكة ...

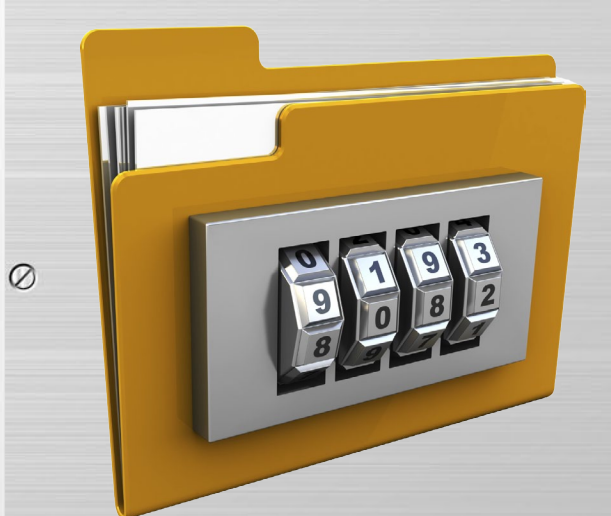

أهم قاعدة وأهم ميزة يقدمها لنا الخادم وهي اآلمن Security ، عن طريق أنشاء مستخدمين ومجموعات مستقلة ، الصالحيات ممكن أن تسند للبيانات المخزنة في الشبكة لمنع المستخدمين الغير مخولين Users Unauthorized من الدخول أو تصفح مواد وبيانات ليس من حقهم تصفحها أو بيانات مهمة يجب أن ال يروها . على سبيل المثال ، قسم المبيعات في شركة ال يحتاج أن يكون لدية صالحيات للدخول على أوراق

وتسجيالت الموظفين الشخصية والتي يجب أن يدخل عليها فقط قسم الموارد البشرية HR

• زيادة الدقة و تقليل الحمل **Workflow** 

أغلب الخوادم تباع مع أكثر من مزود طاقة Supply Power ، وفي وجود مزود طاقة ثانوي في حالة مزود الطاقة الأساس*ي* فشل ف*ي* توفير خدمة الطاقة ، تلقائيا مزود الطاقة الثانوي يقوم بدورة ويوفر الخدمة دون تسبب في أي تأخير في العمل والإنتاجية ، وفقدان مزود طاقة واحد لا يؤثر على النظام وتوقف التشغيل . ونفس النمط

8

Ø

 $\varnothing$ 

 $\varnothing$ 

 $\circ$ 

والشكل في حالة لدينا أكثر من وحدة تخزين  $\oslash$ Disks Hard مثبتة على الخادم في حالة فشل واحدة من وحدات التخزين الأخرى تقوم بعملها تلقائياً دون الحاجة لإطفاء الخادم  $\overline{\mathbf{I}}$ وتبديل وحدة التخزين ، وهذا الشيء أيضا

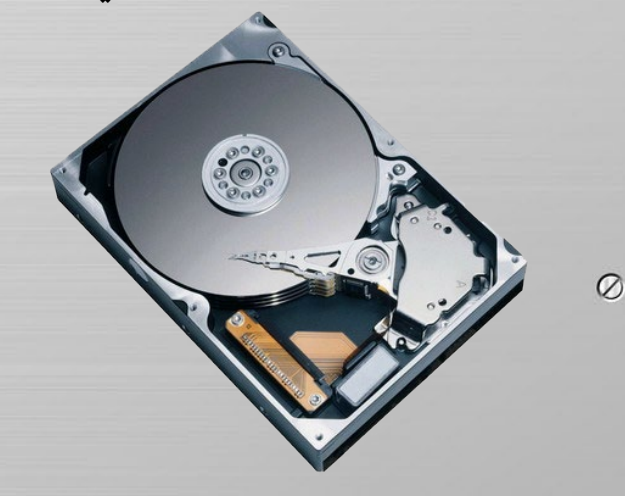

يساعد في عملية األرشفة والتخزين Backup في حالة كانت وحدات التخزين كبيرة السعة . وكل هذه عبارة عن مميزات الخادم التي تفوق مميزات الجهاز المكتبي الذي يحتوي  $\varnothing$ على مزود طاقة وحيد ووحدة تخزين وحيدة ، باإلضافة إلى أن الخادم لدية القابلية لعملية تبديل قطعة على سبيل المثال ذاكرة RAM من دون إطفاء الجهاز Swappable Hot ، وكذالك األمر لوحدات التخزين ومزودات الطاقة . وباإلضافة إلى أن كل بيانات الموظفين مخزنة على الشبكة (في الخادم) ، بمعنى لو جهاز موظف توقف عن العمل في وسط اليوم ، الموظف يستطيع دخول نفس ملفاته من أي جهاز آخر موجود في الشبكة .  $_{\oslash}$ 

# • تخزين البيانات في جهاز مركزي ومشاركة الموارد ...

في حالة تنفيذ خادم في الشبكة ، كل المستخدمين في الشبكة من الممكن أن يستخدموا كل موارد الشبكة (الا في حالة وجود صلاحيات) وهم جالسين في مكانهم ،

 $\varnothing$  وهذا يزيد من الكفاءة والأداء ، وبعض هذه الموارد :

.1 البيانات المخزنة على مكان مركزي )الخادم server )

.2 الطابعة الشبكية والغير شبكية )المتصلة بجهاز حاسوب(

.3 سواقات األقراص DVD/CD المتصلة بالأجهزة عن طريق مشاركتها وإعطاء الصالحيات لها

.4 خادمات الملفات Server File وخادمات الفاكسات Server Fax وخادمات الطابعات Server Print

# • إدارة ومحاربة البرامج الضارة والخبيثة

واحدة من أعظم التهديدات للشبكة هي احتمال إصابتها بفيروسات )Viruses ) ، أو برامج تجسس )Spyware )والبرامج والأدوات المزعجة )Spam ). لهذا يجب أن يكون لديك مضاد فيروسات (محدث) في

جهازك . وهنا

9

نقول أنه عندما يكون لديك مكتب فيه 10 مستخدمين أو أقل برامج مكافحة الفيروسات ممكن أن تحمل ً على أجهزتهم كال على حده . ال كن أذا كانت شركتك تتكون من عدد أكثر ، أذا تحميل مضاد فيروسات على كل جهاز ممكن أن يكون حمل وعبء على قسم تقنية المعلومات وحل غير إنتاجي وتأخير للوقت وهدر للمال . أذا في هذه الظرف مكافح فيروسات واحد محمل على جهاز الخادم ممكن أن يحمي كل الخوادم وأجهزة المستخدمين بأقل جهد ووقت وأكثر واقعية .

 $\varnothing$ 

 $\mathbf{O} \mathbf{O}$ 

بتخزين بياناتهم المهمة في مكان واحد ، أذا عملية النسخ الاحتياطي ستكون مرنة

 $\varnothing$ 

 $\varnothing$ • األرشفة المركزية Centralized ... Backup

كل الشركات الصغيرة والمتوسطة والكبيرة يجب عليها أخذ نسخ احتياطية من بياناتها بطريقة دورية . وعن طريق أن كل الموظفين المتواجدين في الشركة يقوموا

**Centralized Backup** 

**BACKUP** 

 $\varnothing$ وسريعة . لهذا لن تكون أبدا قلق على البيانات المخزنة على أجهزة المستخدمين كما كنا نعمل في الشبكات القديمة التي هي النظير لنظير Network Peer-to-Peer .

ولكن هذه الأيام أي نوع من وسائط التخزين ممكن أن يستخدم في أعمال النسخ االحتياطية ، مثل الــ Flash ، DVD/CD  $\circ$ Drive . External Hard disks . Network Storage Attached ، كل هذه األجهزة ممكن أن نستخدمها في عملية الــ Backup .

أذا اختيارك لوسيط التخزين يعتمد على متطلبات النسخ االحتياطي ويعتمد على ميزانيتك وأيضا يعتمد على أن هل النسخ االحتياطية ستحتفظ لوقت طويل دون الحاجة إليها في الوقت الراهن ، وكل هذه من الممكن أن تكون حلول معقولة . وتأكد

أن يكون في خطة النسخ االحتياطي هناك  $\circledcirc$ على الأقل نسخ مجدول كل أسبوع أو يومي سيكون أفضل .

اختيار أفضل خادم (Server) لشركتك

اختيار نظام تشغيل مناسب للخادم يجعل كل هذه الأشياء ممكنة ، ويجب أيضا أن تختار أفضل نظام تشغيل (Operating System)

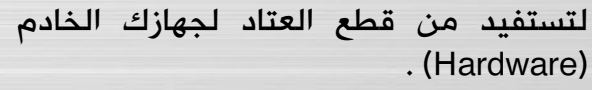

ولكن عندما نأتي إلى اختيار نظام تشغيل ٍServer )، في الحقيقة ليس هناك للخادم ) خيارات كثيرة وهناك خيارين أو نظامين تشغيل مشهورين في العالم أكثر الشركات تستخدمهم وهم -: Linux or Windows . نظام تشغيل الــ Linux يقوم بوظائف تفي بالغرض ، وموثوق به وفعال ولا يحتاج إلى متطلبات للعتاد كبيرة فهو معتدل في اختيار <sub>©</sub> العتاد .

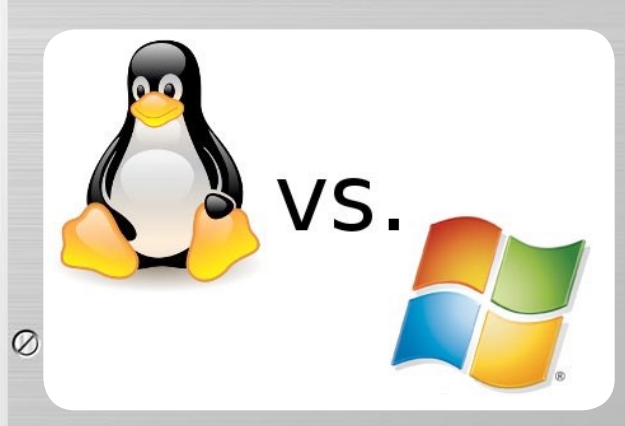

وهنا ليس هناك أي مشكلة في اختيارك لنظام تشغيل ، بسبب أنك هنا ستحتاج إلى شخص تقني يكون مؤهل لتنفيذه وصيانته وإعداده بشكل سليم .

> أذا هنا في النهاية نقول أن الخوادم (Server) هم الأبطال المجهولون لبيئة شركتك ، وهي تعمل خلف المشهد لتساعدك للوصول إلى أعلى الفوائد من البيئة الموحوسبة لديك التي يستخدمها الموظفين كل يوم .

وقبل الأخذ بعين الاعتبار في شراء خادم )Server )يجب أن تتحقق وتفحص كل من التطبيقات )Applications )، سعة التخزين )Storage )، كفاءة المعالج )Efficiency Processor )، شكل لوحة األم )Factor Form )، وأشياء أخرى كثيرة .

10

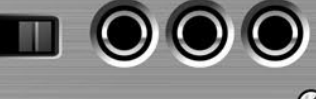

 $\circ$ 

<span id="page-10-0"></span>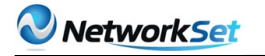

مهاي نظام نظام نظام نظام الكريم بين التشخيل من هوادي بعدما سيطرت<br>منتجاتها عل*ى*<br>كلا البنية التحتية لمعظم<br>Service الفدوات منتجاتها على البنية التحتية لمعظم موزعي الخدمات )Service Provider )في العالم ، بدأت اآلن شركة Technologies Huawei تركز على حلول و معدات الشركات )Solutions Enterprise ) من روترات ، سويتشات،Firewalls، VOIP و Access Point... وذلك بهدف الحصول على حصة من السوق و منافسة بعض الشركات الرائدة في هذا المجال كسيسكو، جونيبر و HP .

لهذا قررت أن أخصص هذا المقال عن كيفية التعامل مع نظام تشغيل شركة الهواوي المسمىPlatform Routing Versatile (VRP ) ٬ و الكتابة عن العديد من األوامر الهامة٬ بدأ ببعض الأوامر البسيطة لإعداد الروترات ، مرورا ببعض الإعدادات المتقدمة كبروتكولات VRRP، Routing وVLAN ... ألنك قريبا سوف تتعامل مع العديد من أجهزة شركة الهواوي إن شاء الله.

# **Views Line Command** يمكنك استعمالTAB لتكملة األوامر.

interface line command لديه العديد من views Command المختلفة ، جميع األوامر يجب أن تكون منتمية إلى command views واحدة أو أكثر .ويمكن تشغيل أمر ما في command views المنتمى له فقط. أكتب view-system للدخول إلىsystem

view :

**view-system> HUAWEI<** [HUAWEI]

أكتب aaa للدخول إلىview aaa :

[HUAWEI] aaa [HUAWEI-aaa]

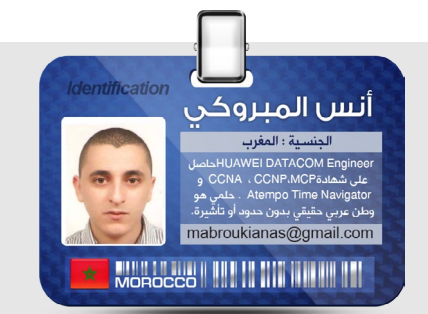

أكتب 1 Ethernet interface0.1/0/ للدخول إلى : Ethernet sub-interface view

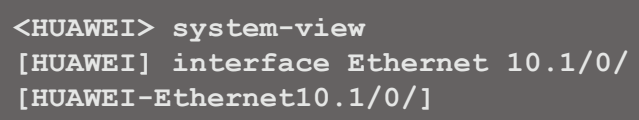

أدخل علامة استفهام (؟) ف*ي* أي command view لعرض كافة الأوامر ووصف بسيط لها.

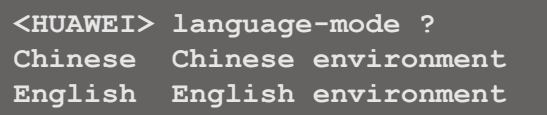

أدخل سلسلة من الأحرف تنتهي بعلامة استفهام (؟) لعرض جميع الأوامر التي تبدأ بهذه السلسلة من الأحرف.

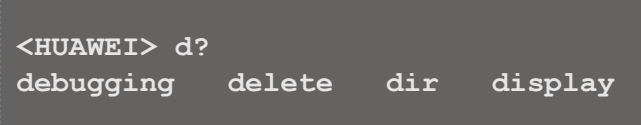

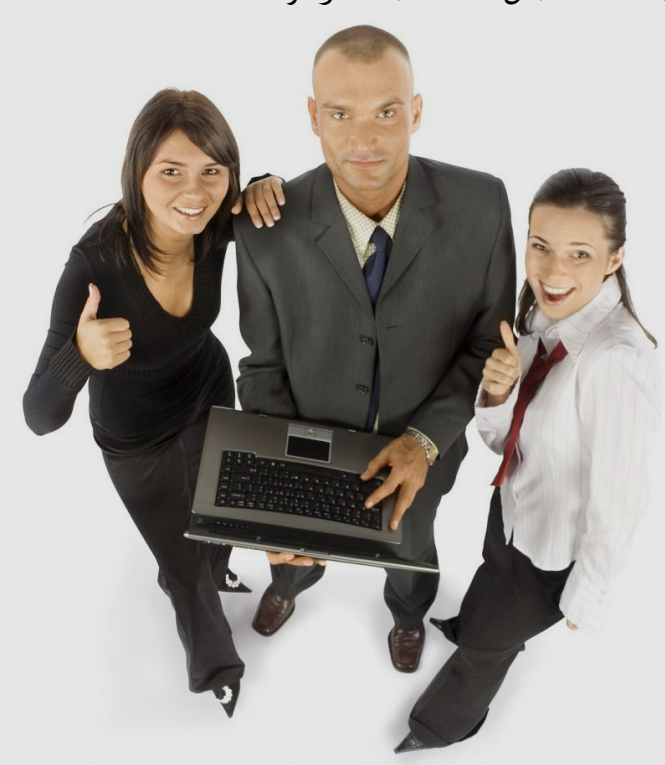

# الإعدادات الأساسية (basic configuration)

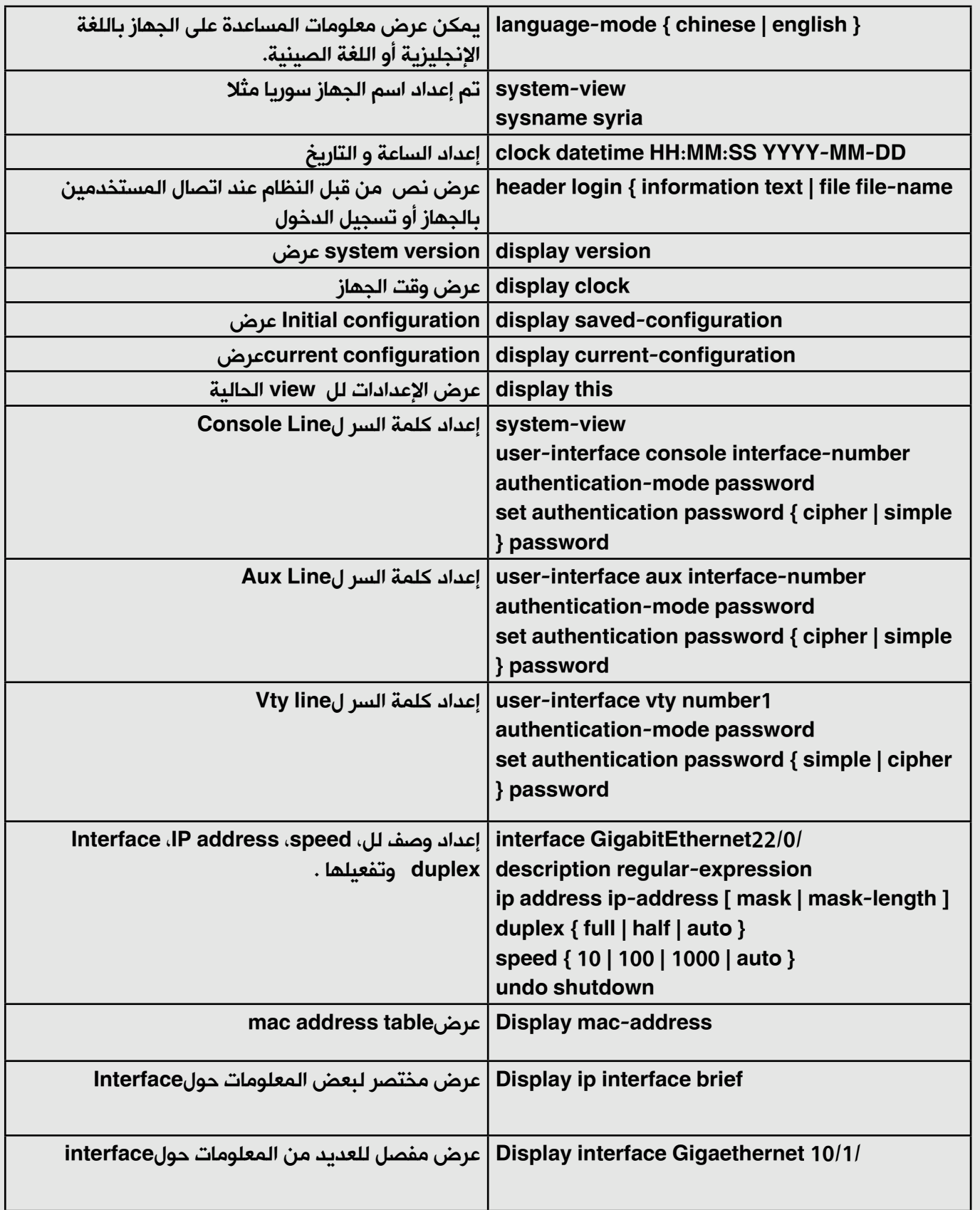

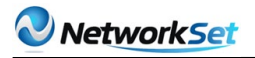

# **إعداد VRRP و VLAN**

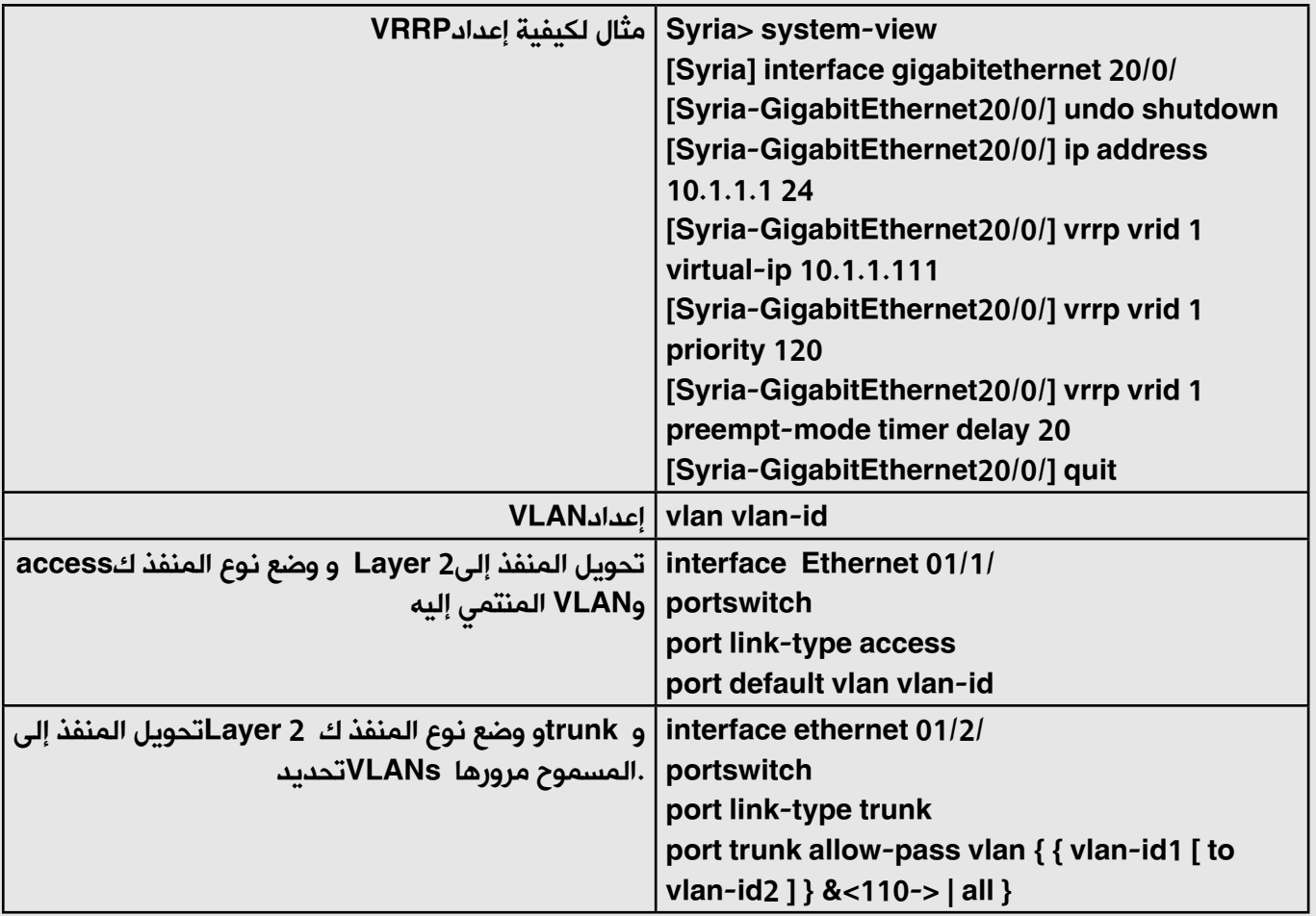

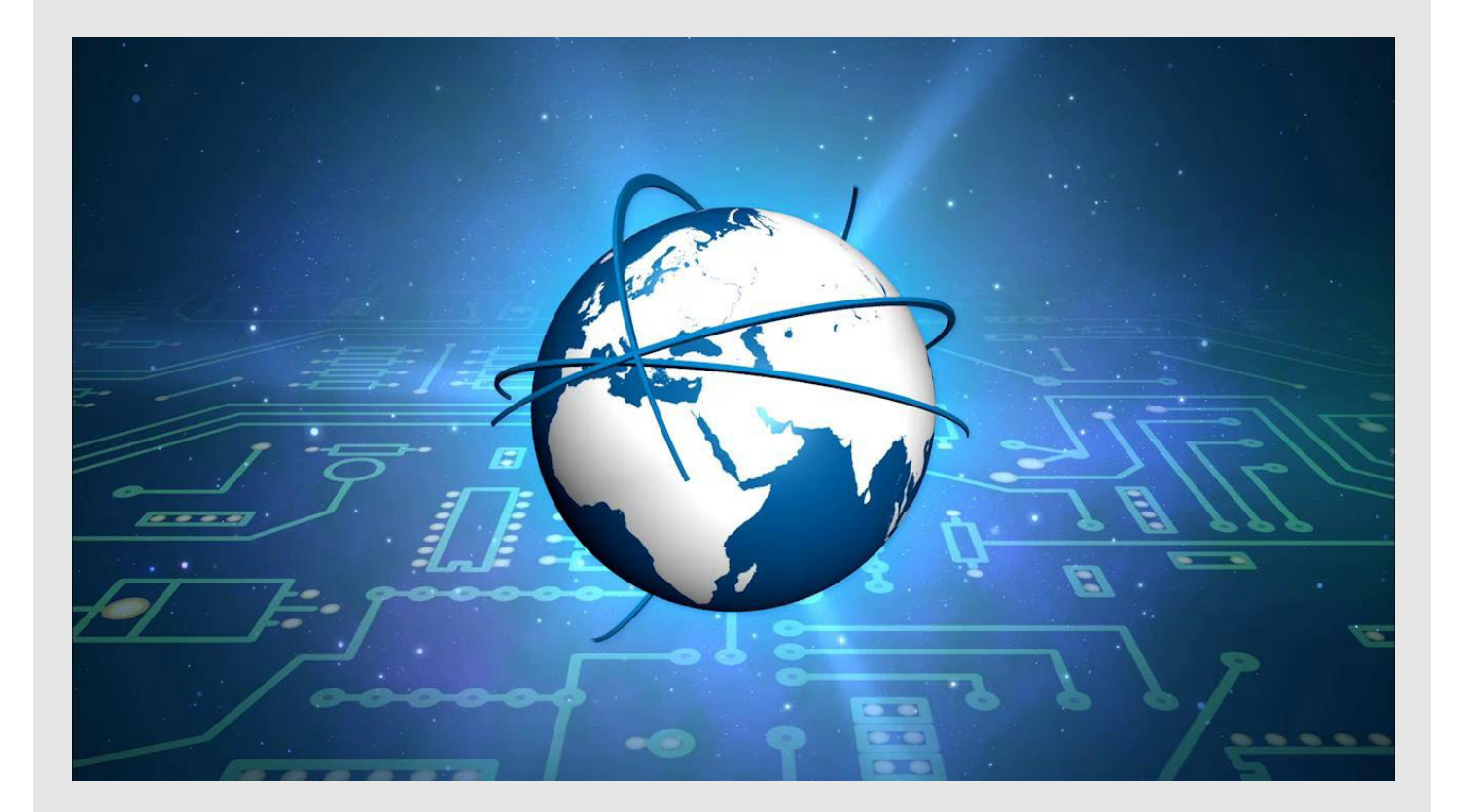

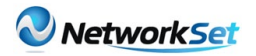

# **إعداد: protocol Routing**

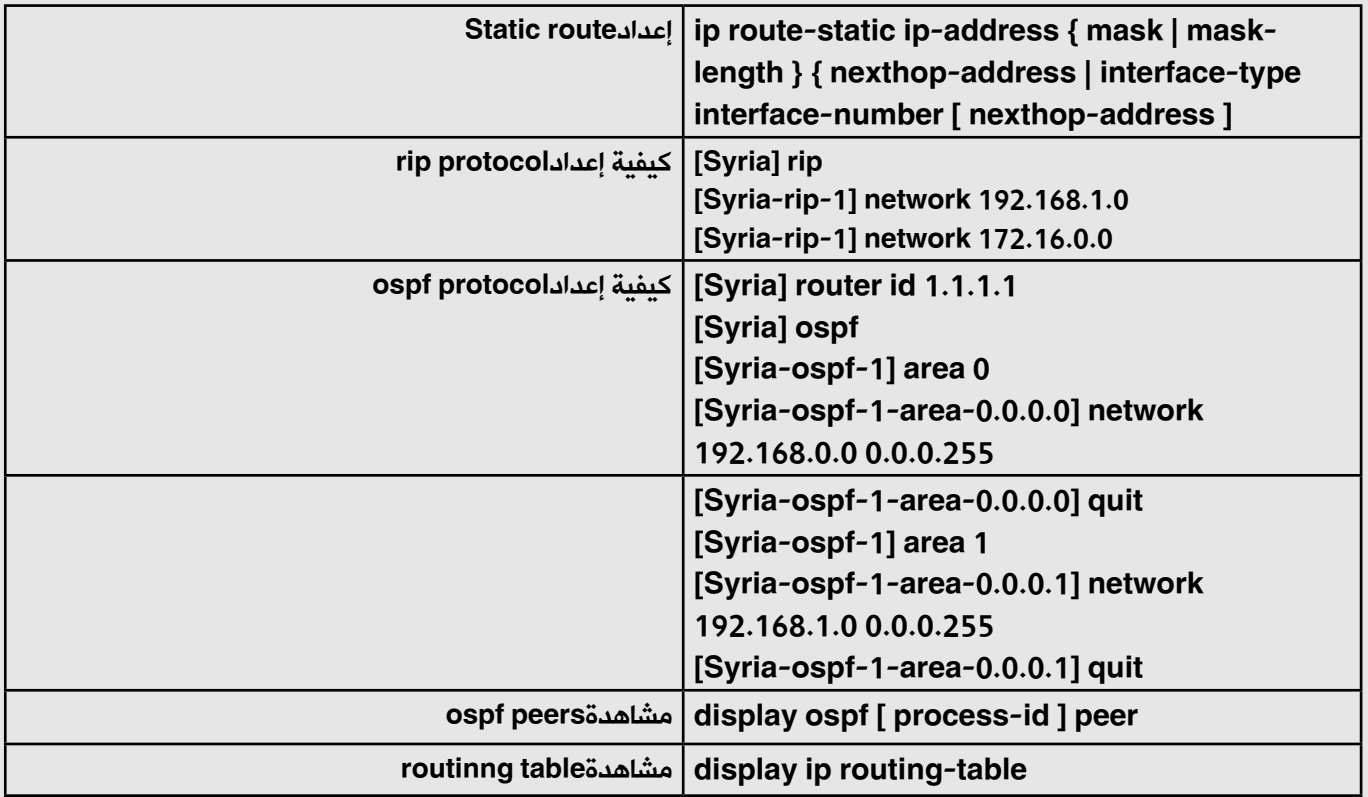

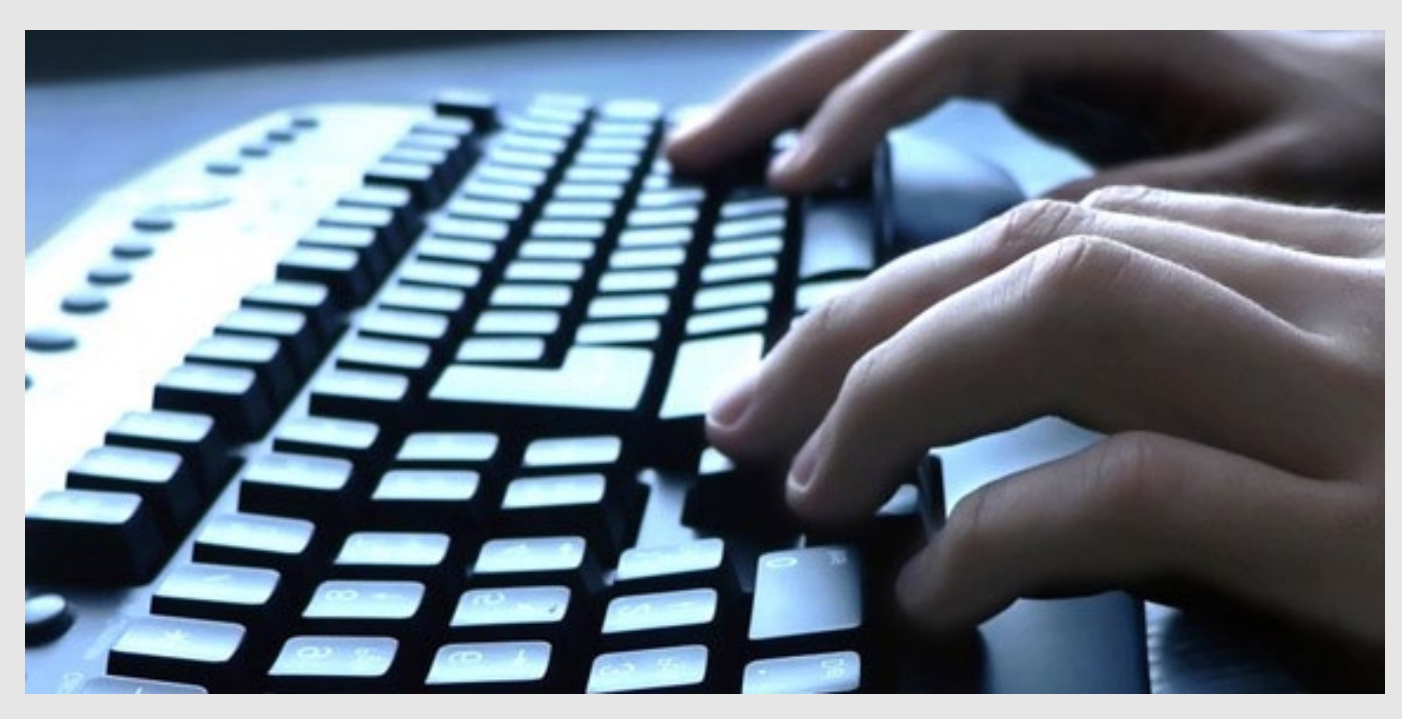

صراحة حاولت جاهدا أن ألقى نظرة عامة على العديد من الأوامر ، و لنعلم أن ليس هناك أي مهندس في العالم حافظ جميع الأوامر لنظام تشغيل ما ذ يجب علينا استخدام علامة الاستفهام (؟) السحرية ، و كَما رأيتم هناك تشابه إلى حد كبير بين أنظمة التشغيل ، وفي الأخير أتمنى أن أكون قد وفقت في الشرح . و أهدى أجر هذا العمل إلى فقيد الأمة العربية و الإسلامية الدكتور إبراهيم الفقى رحمه الله و أسكنه فسيح جناته، لما له من تأثير إيجابي على حياتي بعد الله عز و جل. أتمنى لقاءكم في العدد القادم إن شاء الله، حفظكم الله.

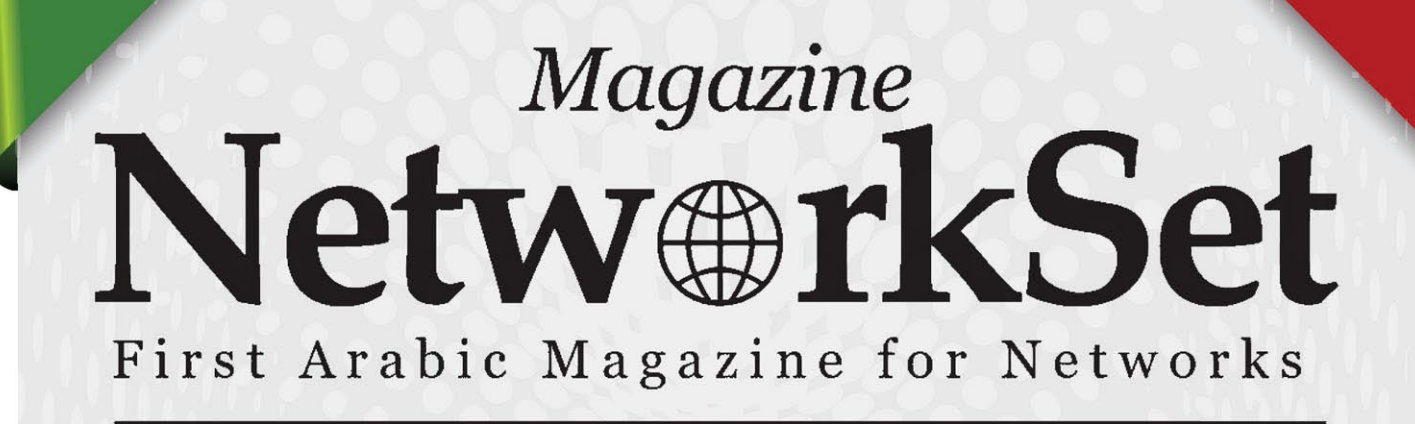

# ضخ أعلانك معنا وساهم فى تطوير واستمرارية أول مجلة عربية متخصصة

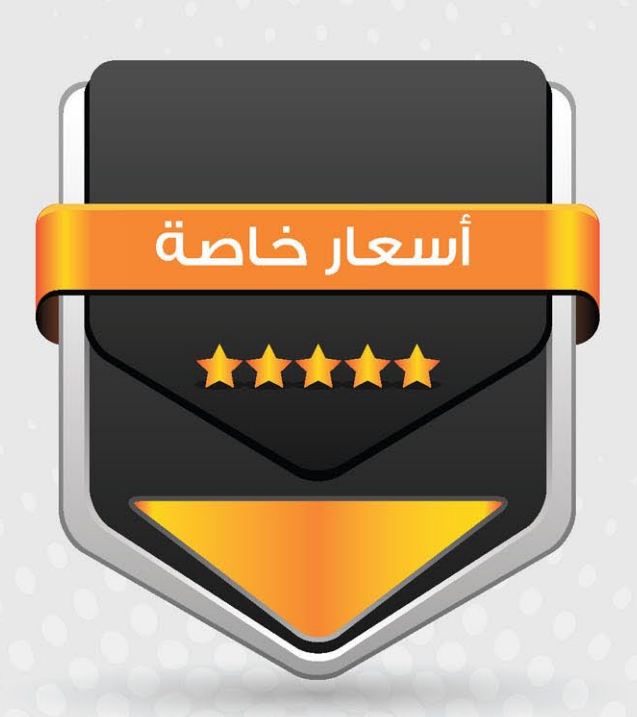

# انتشار واسح - تغطية شاملة

حزم اعلانية مختلفة تناسب جميع الاحتياجات

شرىف محدى

# <span id="page-15-0"></span>كيف تجعل الروتر يعمل كـ Authority Certificate

من أحد خصائص روترات سيسكو قابليتها للعمل ك CA يقوم بتوزيع شهادات الموثوقية على المستخدمين ,ففى الشبكات الصغيره لن تضطر إلى وجود سيرفر منفصل لتوزيع الشهادات على عدد صغير من االجهزة , فيمكن تفعيل هذه الخاصية على أحد روترات الشبكة لتتولى هذه المهمة , ومن أكثر تطبيقات هذه الخاصية هى تطبيقات الشبكات االفتراضية الخاصة VPN عندما يتطلب االعتماد على PKI فى عملية Authentication في الطور الأول ISAKMP Phase 1 .

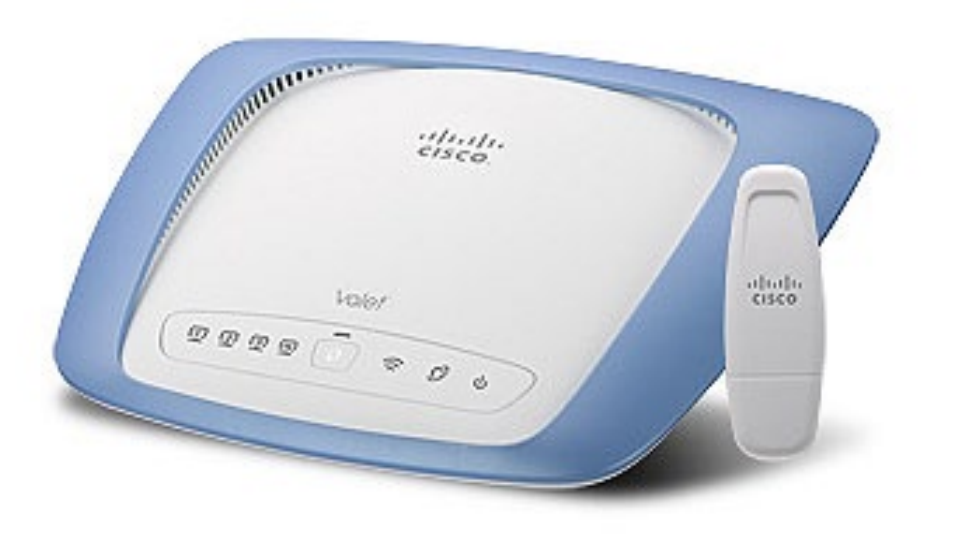

# خطوات إعداد السيرفر

# الخطوة االولى :

قبل أى شىء يجب توليد زوج من المفاتيح غير المتناظرة Key Asymmetric والتى تتكون من جزئين ,الجزء االول وهو المفتاح الخاص Key Private و الثانى هو المفتاح العام Key Public ,ووجود هذه المفاتيح أمر ضرورى سواء لل CA نفسه او أى عميل يطلب الحصول على شهادة من ال CA , وأالوامر التالية توضح طريقة توليد هذه المفاتيح بأستخدام خوارزمية RSA الشهيرة

CA(config)#crypto key generate rsa general-keys label cisco1 exportable CA(config)#crypto key export rsa cisco1 pem url nvram: 3des cisco123

فى الامر الاول تم توليد زوج المفاتيح وتسميته cisco1 , ولاحظ هذا الاسم لأنه سيتم الاعتماد عليه في نقطة قادمة , والأمر الثانى ضرورى لتصدير المفتاح الى ملف فى ذاكرة NVRAM للحصول عليه فى أى وقت اذا تمت الحاجه اليه .

...........

# الخطوة الثانية :

بعد ذلك يتم تفعيل بروتوكول HTTP على هذا الروتر ليتمكن من العمل كسيرفر ,وفائدة هذا االمر هى فى عملية توزيع الشهادات واستقبال الطلبات من العمالء ,كل هذه المراسالت تتم عبر بروتوكول يسمى Protocol Enrollement Certification Simple - SCEP ,وهذا البروتكول يعتمد على HTTP للعمل وتبادل هذه المراسالت .

CA(config)#ip http server

.............

#### الخطوة الثالثة :

االن نأتى الى إعداد السيرفر نفسه عن طريق هذه االوامر

CA(config) #crypto pki server cisco1 CA(cs-server)#database url nvram CA(cs-server)#database level minimum

فى هذا الجزء يتم تسمية السيرفر ,ولكن لاحظ انه يجب ان يتطابق الاسم مع اسم المفاتيح التى تم توليدها فى الخطوة االولى ,بعد ذلك يتم تحديد المكان المختار لتخزين بيانات السيرفر عليه وفى المثال تم اختيار ذاكرة NVRAM ,اذا لم تقم بتنفيذ هذا االمر فسيتم اختيار ذاكرة الفالش للتخزين , واالمر االخير هو لتحديد مستوى تخزين البيانات لكل شهادة فى قاعدة البيانات , وهناك ثالث خيارات minimum complete - Names - , وفى حالة اختيار complete يفضل ان يتم تحديد مسار قاعدة البيانات الى سيرفر TFTP خارجى الن ال NVAM لن تتحمل كمية البيانات الكبيرة التى سيتم تخزينها فى هذه الحالة , ويفضل اختيار Minimum .

CA(cs-server)#issuer-name CN=cisco1.cisco.com L=RTP C=US

وهذا الامر بغرض تحديد معلومات شهادة ال CA Server نفسه .

**200** CA(cs-server)#lifetime certificate

وهذا االمر لتحديد مدة صالحية أى شهادة يتم الحصول عليها من هذا السيرفر ,والرقم يدل على عدد الايام المراد تحديدها ,واذا لم تقم بهذا الامر فسيقوم الروتر تلقائيا بجعل هذه المدة تساوي سنة .

```
CA(cs-server)#cdp-url http://10.0.0.1/cisco1cdp.cisco1.crl
CA(cs-server)#no shutdown
```
---------

الجزء االخير وهو لتحديد المسار الذى سيستخدمه العمالء لطلب الحصول على قائمة -Certificate-CRL List-Revocation من السيرفر يتبعه االمر shut no لتفعيل ما سبق .

...............

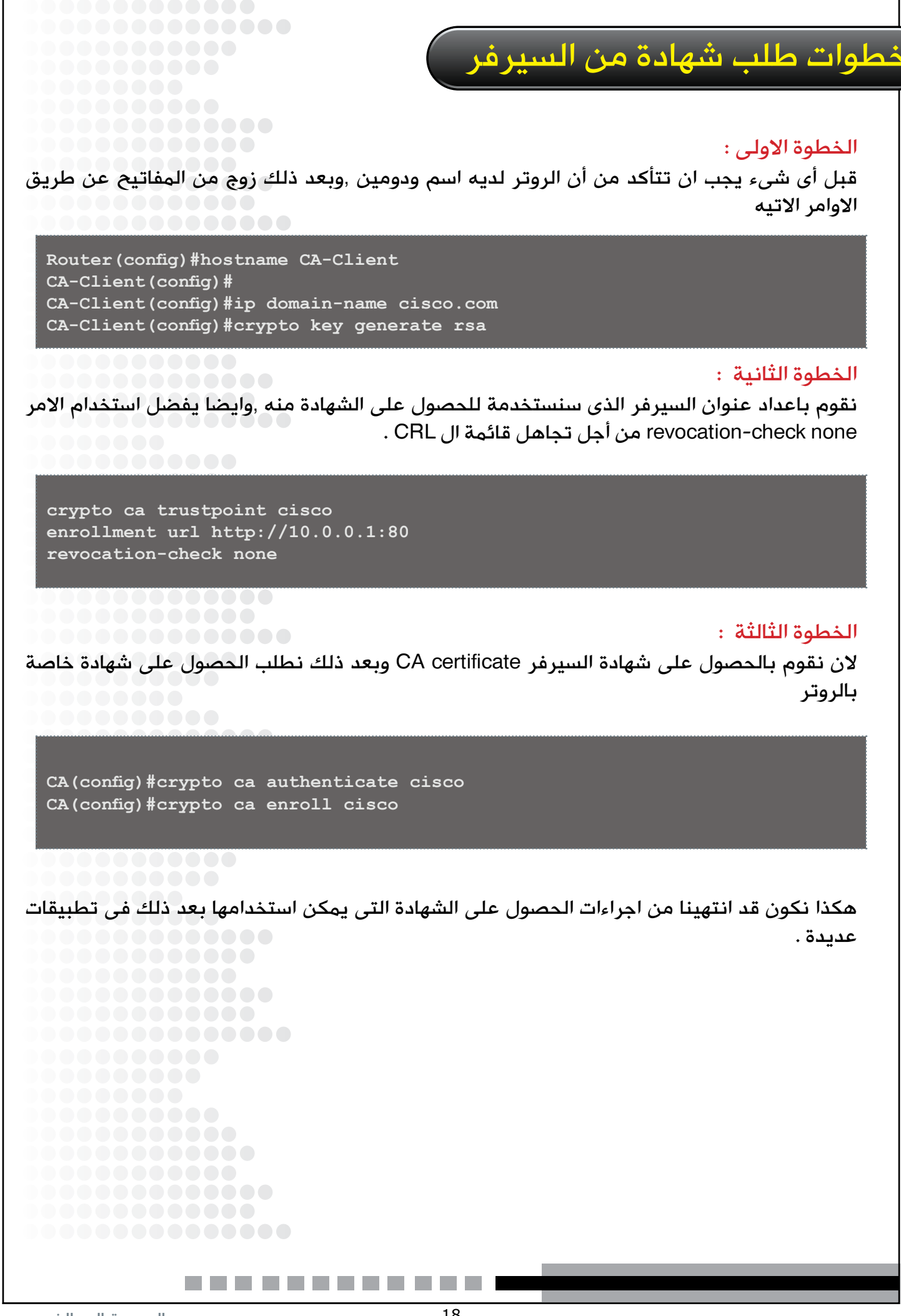

NetworkSet

# <span id="page-18-0"></span>وما أدراكم عن شركة **Fortinet**

الشك أنك مللت من قراءة مواضيع سيسكو . سيسكو وسيسكو أينما ذهبنا في عالم ، متى ما تحاورنا عن الشبكات ، ومتى ما تصفحنا المواقع المختصة في شبكات الحاسب اآللي . لذا وجب علينا أن لا تكون معلوماتنا حكراً على هذه الشركة . ومن هنا أخي وأختي الكريمة نكتب لكم اليوم هذا المقال عن منتجات أحد الشركات المتقدمة التي ال يعلم عنها إال فئة قليلة من الناس . اال وهي شركة Fortinet .

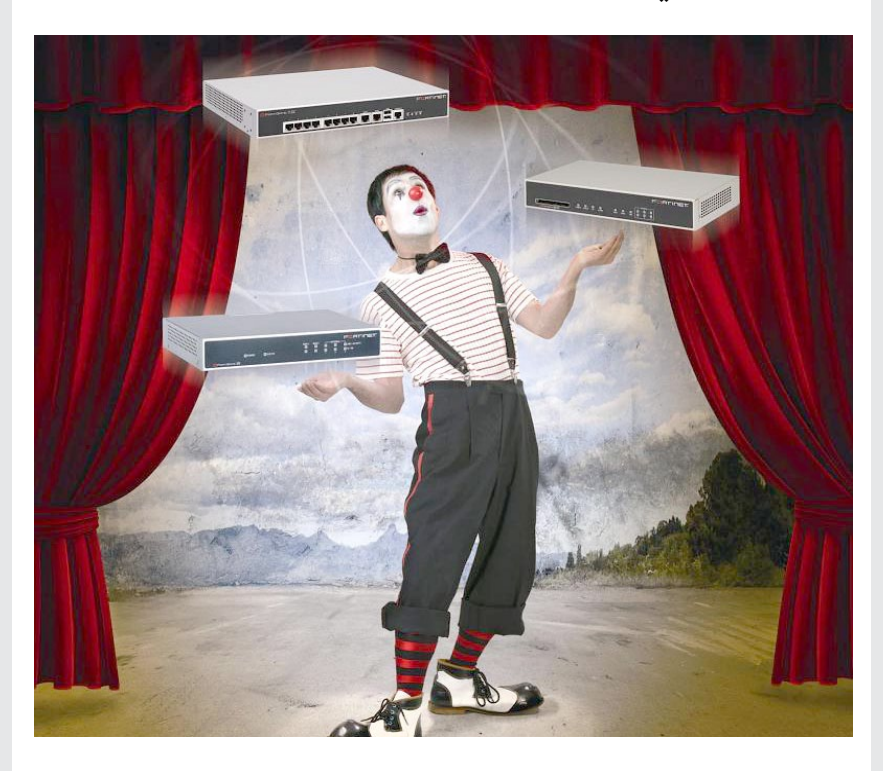

شركة Fortinet هي المزود ولهذه الشركات عددا كبيرا العالمي لأجهزة أمن الشبكات والمترائسه في السوق ضمن حلول UTM .وتوفر منتجات هذه الشركة حماية متكاملة ذات أداء عالي ضد الهجمات الدينمايكية . وعالوة على ذلك والجدير بالذكر هنا ، أن هذه في منتجات هذه الشركة تسهل الشركة ال توفر فقط أجهزة عليك بناء بنية تحتية مخصصة أمن وحماية الشبكات ، بل أنها لحماية بشكل بسيط عوضا أيضا توفر الكثير من المنتجات عن إستخدام عدة جدران نارية |الأخرى المتعلقة بالشبكات وأجهزة IDS و IPS .

من الزبائن مختلف القطاعات سواء كانت حكومية أو القطاع الخاص . حيث أن الكثير من الشركات والمؤسسات تعتمد على منتجات هذه الشركة . والتي سنذكر بعضها الأن .

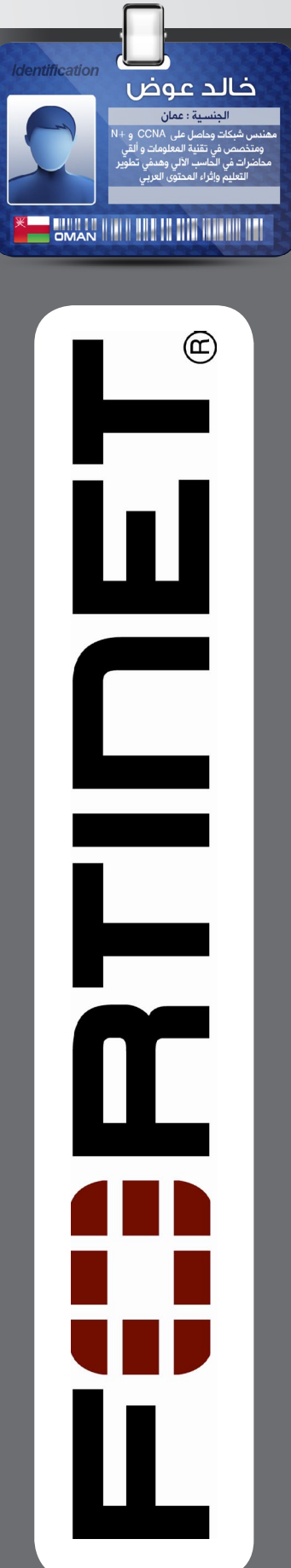

#### بعض منتجاتها :

FortiGate-5000 Series Chassis

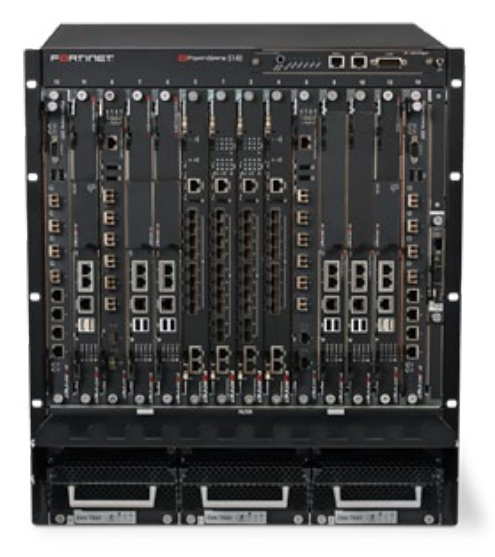

يعد هذا الجهاز من أحد أقوى األجهزة المستخدمة في أمن وحماية الشبكات . ويقدم هذا الجهاز قوة عالية جدا في الأداء مما يمكن مزودى خدمة الأنترنت والشركات الضخمة من إستخدامه . ويدعم هذا الجهاز حتى أكثر من Blade والتي يمثل كل واحد منها وحدة معالجة وهذا ما يساعدنا على عمل تمديد للشبكة عوضاً عن شراء جهاز حماية أخر . ويصل عدد هذه الـ Blade إلى 14 كمها هو ظاهر على الصورة :

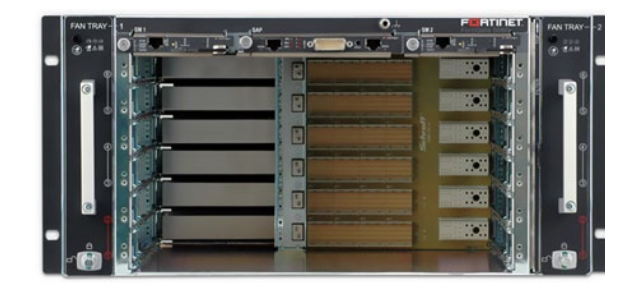

وما يتميز به هذا الجهاز أن له القدرة على نقل بيانات تصل إلى 480 جيجابت في الثانية . كما أن له القدرة على إستقبال 132 مليون )Session )أو عملية إتصال متزامن في لحظة واحدة . وهذا الجهاز له القدرة على التعامل مع الشبكات الضخمة ذات العدد الكبير من شبكات VLAN حيث يستطيع هذا الجهاز التعامل مع 3000 شبكة VLAN

أو Domain Virtual . ويدعم هذا الجهاز التعامل مع 6IPv والـ Policy المرتبطة به مع حماية عالية في التحكم بترافيك 6IPv .

# FortiAnalyzer-4000B

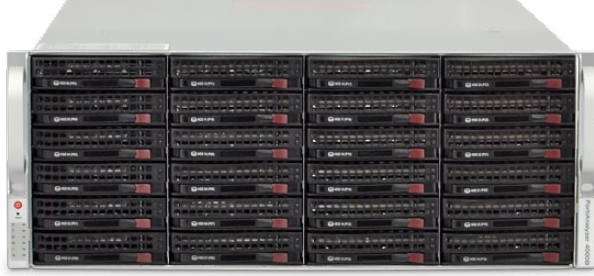

يستخدم هذا الجهاز لرصد وتحليل حركة مرور البيانات في الشبكة . ويزود هذا الجهاز محللي الشبكات بتقارير دقيقة عما يحدث أثناء حركة مرور البيانات .

ويهتم محللي الشبكات بهذا النوع من األجهزة فهو يمكنهم من عمل رصد كم هائل من البيانات حيث يتصمن هذا الرصد األحداث المتعلقة بالحماية و ومحتويات الويب والبريد الألكتروني .

 كما أن هذا الجهاز يحتوي على أكثر من 300 تقرير جاهز . كل واحد من هذه التقارير مصمم لرصد سجل لنوع معين من الهجمات ويحتوي هذا الجهاز على مساحة تخزينة قدرها 6 تيرابايت قابلة لزيادة حتى 24 تيرابايت . وتستخدم هذه المساحة التخزينية لتخزين سجالت التحليل لمدة سنوات .

 كما أن المحللي أيضا يستخدمونها لتخزين إعدادت السياسات التي قاموا ببرمجتها لرصد تحركات معينة حيث يزودهم هذا الجهاز بسرعة رصد أي تحرك عنيف ضد الشبكة لكي يتصدوا له قبل إلحاق الضرر بالشبكة . ويمتلك هذا الجهاز القدرة على تسجيل 6000 سجل في الثانية عن الحاالت التي تحدث في الشبكة .

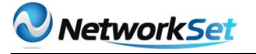

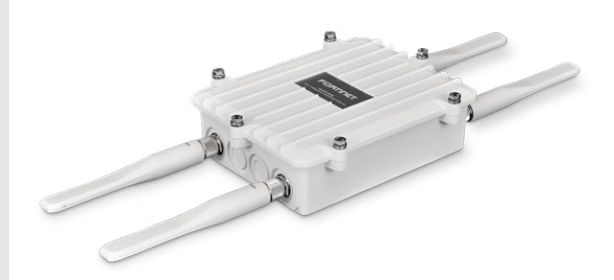

صميم هذا الـ Point Access لبناء الشبكات الالسلكية في الشركات الضخمة . ويستخدم أيضا لتغطية المناطق الواسعة مثل المالعب والمنتجعات .

 كما تم تزويد هذا الجهاز بالقدر على العمل في المناطق ذات درجة الحرارة العالية والمناطق الرطبة . ويحتوي هذا الجهاز على 4 هوائي يعملون بتردد 2.4 GHz و GHz5 في نفس الوقت مما يمكنك من إستخدام عدة أنماط من البث والتي هي ,IEEE 802.11a n & g ,b . وكما تعلم أن لكل Mode سرعة معينة كما هو الحال N Mode في هذا الجهاز يمكنك من نقل 600 ميجابت في الثانية .

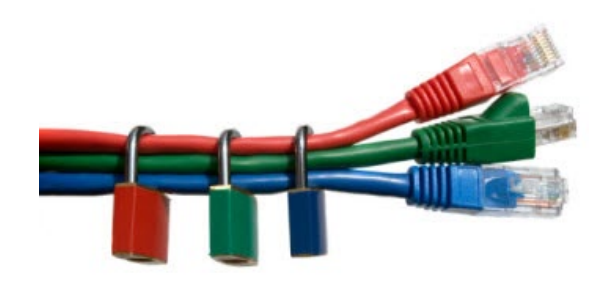

ومن المميزات الرائعة لهذا الجهاز ، هو أن له القدرة على كشف AP Rouge أي نقاط البث الموصلة بطريقة غير شرعية والتي تحاول إلتقاط الإتصال من أحد النقاط الأخرى . ومن المميزات الجميلة أيضا في هذا الجهاز أنه يحتوي على خاصية Shaping Bandwidth والتي بدورها توزيع كمية البيانات لكل تطبيق بقدر معين بحيث لا يحدث إستهلاك لكمية الـ Bandwidth من برنامج معين ليؤثر على البرامج الأخرى .

# FortiAP-222B FortiSwitch-548B

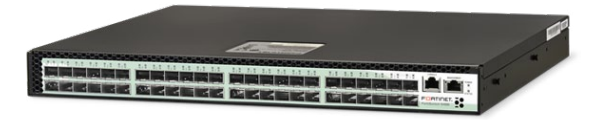

هذا أحد سوتشات هذه الشركة الذي يتميز بسرعة نقله العالية التي تصل إلى 960 جيجابت . يحتوي هذا السوتش على 48 منفذ تتضمنها منافذ SFP المستخدمة لوصل كابالت الفايبر أو الكابالت الضوئية بمعني أخر . ولسرعة نقل هذا السوتش فإنه يستخدم في Data Center وفي تقنية . Cloud Computing

وكما هو الحال في معظم السوتشات ، هذا السوتش يحتوي على مراوح تساعده على التكيف أثناء الضغط عند نقل كمية عالية من البيانات فهي تخرج الحرارة الناتجه من جهد العمل.

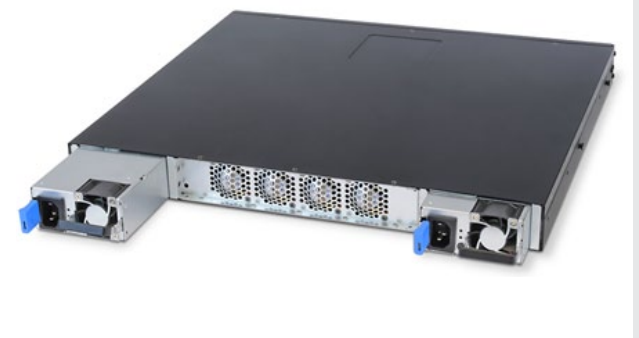

#### FortiDB-2000B

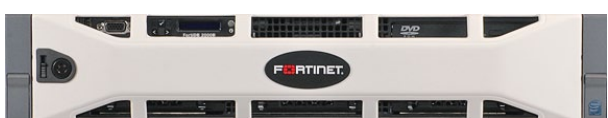

هذا الجهاز مصمم خصيصا لحماية قواعد البيانات الموجود في سيرفرات الشبكة ليتمكن مدارء ومحللي قواعد البيانات من متابعة ورصد الأخطار التى قد تصيب قواعد البيانات . فيزودهم هذا الجهاز بإمكانية إدارة عدد كبيرا من قواعد البيانات تصل إلى 60 قاعدة بيانات موزعة في فروع مختلفة من الشبكة حيث يمكنهم رصد كل الهجمات التي قد تصيب قواعد البيانات من مركز إداري واحد . ويحتوي هذا الجهاز على على وحدة تخزينية تصل إلى 6000 جيجابايت .

# FortiVoice Phone Systems & FortiFone-550i

تمتلك هذه الشركة أيضا منتجات خاصة بالـ Voice والتي سنتحدث عن ميزة جهازان منها . الجهاز الأول FortiFone-550i كما هو بالصورة التالية :

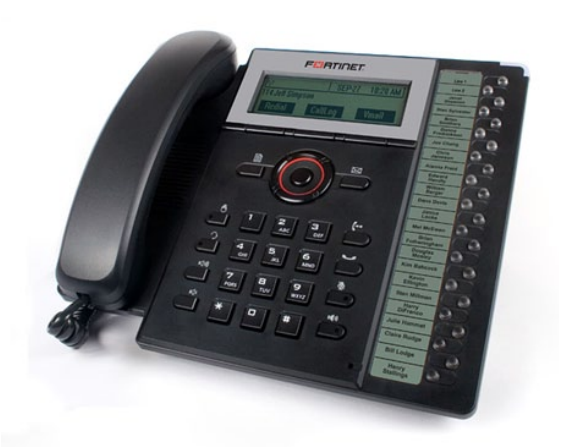

يحتوي هذا الهاتف على 22 زر مخصصة لوظائف معينة يمكن برمجتها من قبل المستخدم . فمثال يمكن للمستخدم ضبط أحد هذه الأزرار للإجابة برسالة صوتية « مدير الشركة مشغول الرجاء معاودة اإلتصال » يدعم هذا الهاتف سرعة 100/10 Mbps مع دعمه لخاصية PoE والتي من خاللها ننقل الطاقة الكهربائية عبر كابالت /STP UTP . كما يتضمن هذا الهاتف منفذ -RJ 22 يمكنك من خالله وصل سماعة خارجية . وهنالك أيضاً خاصية تدعم سماعات البلوتوث .

لوصول الهواتف فإننا بحاجة لجهاز يديرها وهو Systems Phone FortiVoice وهو أحد الأنظمة البسيطة وسهلة الإستخدام والتي توفر مميزات رائعة.

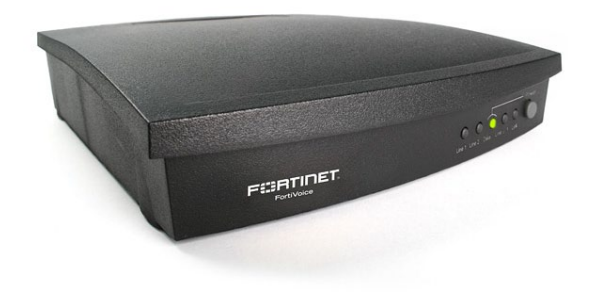

يزودنا هذا النظام بخاصية Auto attendants والتي تتيح لموظفي الشركة بالرد على المكالمة من فرع أخر غير فرعهم أو الرد بالبريد الصوتي أو تشغيل رسالة صوتية ترشد المتصل إلى شيء ما أو فرع أخر. أما الميزة الثانية فهي Rings Group والتي بدورها تؤدي إلى رنين الهاتف بنغمة مختلفة . وهذا يساعدك على وضع عدة أرقام هواتف مرتبطة بفرع واحد ولكن لكل رقم نغمة بحيث كل موظف بمجرد سماع النغمة يعرف بأن الإتصال موجه له . أما الخالصية الثالثة هي Cascade Call وهي تتيح لك وضع حالات للرد على الإتصال في خال كنت مشغول أو لم يتم الرد ، فإن المكالمة يمكن أن تتحول إلى فرع أخر أو يرد عليها بالبريد الصوتي . وهذه الميزات الثالث التي تحدثنا عنها صممت بهدف عدم فقط اإلتصال والذي قد يؤدي إلى خسارة الشركة لزبائنها .

ومن المميزات الأخرى ف*ي* هذا الجهاز ، أن له القدرة على التعامل كال منPhone Analogue و Phone IP . كما أن هذا النظام يدعم license Trunking VoIP والتي بدورها تمكننا من ربط فروع الشركة بالفروع الأخرى المتوزعة في دول أخرى وذلك من خالل أحد مزودي الخدمة .

وخالصة لهذا المقال ، أن شركة Fortinet تقدم منتجات ذات جودة علية تتميزة بإمكانيات راقية تسهل علينا العمل وتلبي متطلباتنا في العمل . والجدير بالذكر أن هذه الشركة تركز في كل منتج من منتجاتها على الأمن والحماية . وبهذا فإن منتجات هذه الشركة متكاملة فال ندع منتجات شركة سيسكو دوماً بأنها ه*ي* الأفضل مقارنة بسعرها ، بل هنالك شركات أخرى تزودك بنفس جودة المنتج وبسعر أقل .

<span id="page-22-0"></span>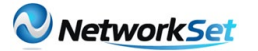

# كيف تقوم بأيقاف أو تشغيل البرامج قبل تشغيل النظام

كما تحدثنا قبل ذلك ان اليونكس موجه ل Enterprises اى انه مخصص لخدمه الشركات الكبيره النه يتمتع باستقرار فى االداء اكبر من مماثليه سواء كان لينكس او ميكروسوفت ويندوز لهذا

دائما ما تجد التطبيقات التى تعمل على يونكس هى عباره عن قواعد بيانات او تطبيقات مثل SAP وفى الغالب تقوم هذه التطبيقات بعملها من دون تدخل اى شخص فيها لذلك سنتعرف اليوم على خاصيه مهمه فى اليونكس وهى كيفيه جعل التطبيقات التى تعمل على اليونكس تعمل بعد بدء النظام مباشره Booting وان تغلق قبل ان يقوم النظام بعمل shutdown لذلك نتاكد انه فى هذه الحاله ان يعمل البرنامج ويغلق تلقائيا مع النظام الموجود عليه .

#### مقدمه :

فى اليونكس دائما ما يقال انه is everything file a اى انه كل شىء عباره عن ملف بمعنى انه اذا قمت بتغير شىء ما فى نظام التشغيل يكون عباره عن تغير في Run time اى انه عندما تقوم بعمل اعاده تشغيل فان هذا التغير يزول طالما لم تقم بوضع هذا التغير الذى قمت به فى file وبالتالى يقوم النظام بقراءته كل مره يقوم فيها بعمل booting .

وهذا يضعنا على اول الطريق فى ما نريد فعله وهو انه لجعل التطبيقات تبدء مع نظام التشغيل يجب ان اجعلها فى ملف يقرءه نظام التشغيل كل مره عندما يعمل booting ولجعل التطبيقات تقوم باالغالق قبل ان يقوم النظام بعمل shutdown يجب وضعها فى ملف يقرءه النظام كل مره قبل ان يقوم بعمليه shutdown .

والملفات المستخدمه لذلك كالتالى :

 $1-$  /etc/inittab for system startup 2- /etc/rc.shutdown for system shutdown

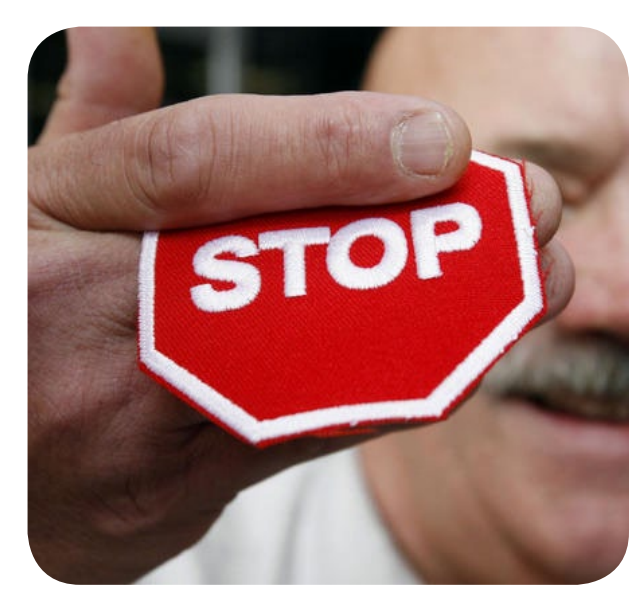

أحمد هنكل

**Experiment of the Community of the Community of the Community of the Community of the Community of the Community** 

لذلك دعنا نقوم باستعراض كل منهما كالتالى :

### $etc/inittab/ - 1$

هذا الملف يوجد به جميع entries التى يقوم نظام التشغيل بقرائتها اثناء عمليه initializing لذلك فاذا اردنا ان يقوم نظام التشغيل ببدء اى تطبيق يعمل عليه فعلينا ان نضع االمر الذى يقوم بتشغيل هذا التطبيق هنا فى هذا الملف .

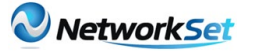

```
init:2:initdefault:
brc::sysinit:/sbin/rc.boot 3 >/dev/console 2>&1 # Phase 3 of system boot
powerfail: : powerfail: /etc/rc. powerfail 2>&1 | alog -tboot > /dev/console # Power
Failure Detection
rc:23456789:wait:/etc/rc 2>&1 | alog -tboot > /dev/console # Multi-User checks
fbcheck: 23456789:wait:/usr/sbin/fbcheck 2>1 | alog -tboot > /dev/console # run
/etc/firstboot
srcmstr:23456789:respawn:/usr/sbin/srcmstr # System Resource Controller
rctcpip:23456789:wait:/etc/rc.tcpip > /dev/console 2>&1 # Start TCP/IP daemons
rcnfs:23456789:wait:/etc/rc.nfs > /dev/console 2>&1 # Start NFS Daemons
rchttpd:23456789:wait:/etc/rc.httpd > /dev/console 2>&1 # Start HTTP daemon
cron: 23456789: respawn:/usr/sbin/cron
piobe:2:wait:/usr/lib/lpd/pio/etc/pioinit >/dev/null 2>&1 # pb cleanup
qdaemon: 23456789: wait:/usr/bin/startsrc -sqdaemon
writesry:23456789:wait:/usr/bin/startsrc -swritesry
uprintfd:23456789:respawn:/usr/sbin/uprintfd
shdaemon:2:off:/usr/sbin/shdaemon >/dev/console 2>&1
12:2:wait:/etc/rc.d/rc212:3:wait:/etc/rc.d/rc3tty0:2:respawn:/usr/sbin/getty /dev/tty0
ctrmc:2:once:/usr/bin/startsrc -s ctrmc > /dev/console 2>&1
cons: 0123456789: respawn:/usr/sbin/getty /dev/console
```
# طريقه كتابه entry فى هذا الملف :

Id: run level: action : command Id: عباره عن اسم تعطيه لل entry حتى تميزه identification مثال Startora اذا كان الغرض منه بدء برنامج اوراكل على سيرفر اليونكس

mode يستطيع ان يعمل فيه اليونكس وهو كل مره يبدء فيها النظام يكون كالتالى : يحدد من اى مكان يقوم النظام بعمل booting هل هو من الهارد ديسك او من CD AIX او من وهنا معناها ان النظام سيقوم بمحاوله تشغيل خالل الشبكه Installation Network «NIM Manager »

> الوضع االفتراضى هو 2 = level run والذى يسمى mode normal اى انه الوضع االفتراضى او العادى التى تكون فيه جميع المكان 2 او هكذا :: اى انه يكون لجميع run بتشغليه اذا اردت . levels الموجوده على النظام .

Action: وهى كيفيه تنفيذ نظام التشغيل ل البرنامج يكون كالتالى : commands

Command: وهو االمر نفسه المراد تشغيله.

ولفهم ذلك دعنا نضرب مثال على ذلك :

دعنا نفترض انه االمر الذى يقوم ببدء تشغيل االوراكل هو كالتالى startoracle

Run level: في اليونكس هناك اكثر من 1 - اذا اردنا مثلا ان نقوم بتشغيل هذا البرنامج Startora:: once : startoracle

االوراكل مره واحده اذا تم ذلك سينتقل الى السطر التالى اما اذا لم يتم ذلك فايضا سينتقل الى السطر التالى

الخدمات services متاحه على النظام 2 - اذا اردنا مثلا عدم تشغيل برنامج الاوراكل لالستخدام لذلك نحن فى الغالب نضع فى هذا عند بدء تشغيل نظام التشغيل حتى تقوم انت

#### Startora:: off : startoracle

3 - اذا اردنا مثال اجبار نظام التشغيل على بدء هذا Startora:: wait : startoracle

فى هذه الحاله فانت تقول للنظام wait اى انه قم ببدء هذا البرنامج وانتظر حتى يبدء وينهى مهمته ثم انتقل الى السطر التالى فى الملف .

فكما هو واضح انه فقط action هو الذى يحدد طريقه التعامل مع االمر الموجود فى entry ومن خالله تستطيع التحكم فى ما تريد فعله .

ولكن هنا شىء يجب مالحظته وهو انه فى هذه الحاله نحن ال نقوم بتشغيل GUI لالوراكل او غيرها فنحن نقوم فقط بتشغيل service Oracle بمعنى انه السيرفر قد بدء العمل ويستطيع المستخدمين استخدامه اما اذا اردت التحكم فيه من خالل واجهته الرسوميه فعليك عمل ذلك بنفسك .

Shutdown application before system does

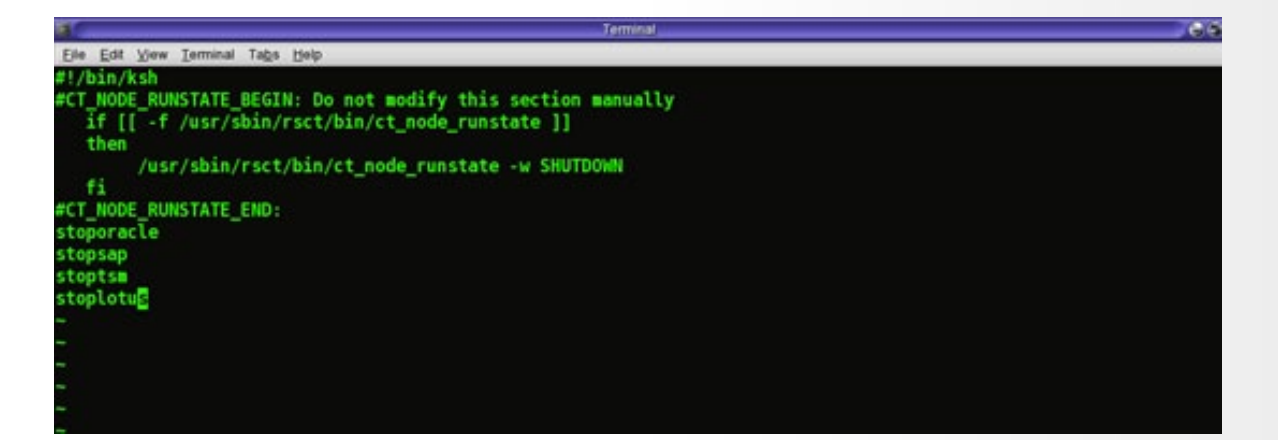

وجه الاستفاده من هذا انه مثلا فى بعض التطبيقات مثل database لو قمت بعمل shutdown لها بدون اغالقها اوال فهذا قد يتسبب فى ضرر لها وضياع بعض من البيانات الموجوده عليها لذلك فانه فى مثل هذه الحاالت نحتاج ان نقوم بعمل شىء ليجنبنا هذه المخاطره وهو كالتالى :

كل ما يجب عليك فعله هو وضع االمر الذى يقوم باغالق هذا التطبيق فى الملف //etc rc.shutdown والميزه هنا تكمن فى انك او اى شخص اخر قام بعمل shutdown لنظام التشغيل فان النظام قبل اغالق نفسه يقوم االول بقراءه هذا الملف وتنفيذ كل ما فيه اوال ثم بعد ذلك يقوم باغالق نفسه .

مثال على ذلك : فلنفترض انه لدينا على السيرفر بعض التطبيقات مثل ,Oracle SAP, Lotus, and TSM

لاغلاق هذه التطبيقات قبل اغلاق النظام فكل ما علينا فعله هو كتابه االوامر التى توقف عمل هذه التطبيقات اوال مثال وليكن كالتالى :

> **Stoporacle Stoplotus Stopsap Stoptsm**

وهكذا فان النظام ينفذ كل امر على حده ثم يذهب الى االمر التالى لتنفيذه وهكذا .

ملحوظه : هذه الاوامر ليست الفعليه لايقاف هذه التطبيقات ولكنه مجرد مثال للتوضيح

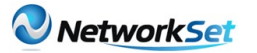

#### حالة خاصة :

لنفترض مثال انك قمت بوضع اوامر التطبيقات السابقه وقمت بعمل اغالق shutdown فقام باغالق االوراكل واللوتس ولكن هناك مشكله ما حدثت للساب ولم ينجح فى اغالقه ماذا يحدث ؟

االجابه انه المفروض انك تتابع السيرفر عندما يقوم بالاغلاق فى مثل هذه الحالات النه فى حاله وجود فشل فى اغالق اى من التطبيقات الموجوده عليه فانه ال يغلق ولكنه يستمر فى العمل بمعنى انه سيغلق االوراكل واللوتس وعند فشله فى اغالق الساب فانه يستمر فى العمل مع TSM فقط هو الذى يعمل وربما الساب ايضا اى انك تعمل بنظام يعمل عليه نصف التطبيقات الموجوده لذلك يجب عليك مراقبته حتى تطمئن انه قام باغالق كل التطبيقات وقام باغالق النظام ايضا .

ملحوظه : كل المعلومات والصور المذكوره هى تابعة لشركة IBM وكل الصور من موقع IBM او من مواقع االنترنت المختلفه .

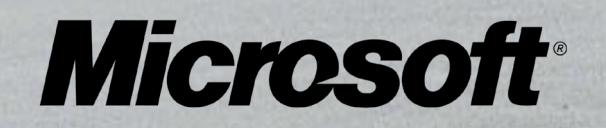

 $\sqrt{ }$ 

<span id="page-26-0"></span>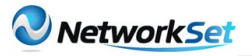

 $\tilde{z}$ 

اليوم نستعرض لقراءنا الكرام أحد الكتب العربية المميزة . إن سبب إختيارنا لهذا الكتاب يرجع لعدة أسباب وهي ، محتوى الكتاب يتكلم عن الشبكات بلغة مبسطة ومدعم بالصور وهذا ما يبحث عنه المبتدئين وجئنا نحن لنساعدهم على إختيار الكتاب الصحيح لنقتح لهم الباب للدخول في مجال شبكات الحاسب الألي .

كتاب

أعجبني

 أما السبب الثاني فهو أن الكتاب منظم ومقسم إلى فصول قصيرة بعكس أغلب الكتب العربية الأخرى ، وهذا ما يريح القارىء للقراءة وال يشعره بالممل .

 وهنالك سبب ثالث هو الشرح الملخص لكل موضوع مع إعطاء المعلومات المهمة دون الدخول في التفاصيل .

نأتي اآلن لنعرفكم بالكتاب

إسم الكتاب :

7:59 PM

 منهج مهندس الشبكات المعتمد تأليف : مجموعة مؤلفيين بالتعاون مع منظمة PC ASK اللغة : العربية عدد الصفخات : 112 صفحة

**EXAMPLE AND INCOME.** 

خالد عوض .<br>الجنسية : عمان

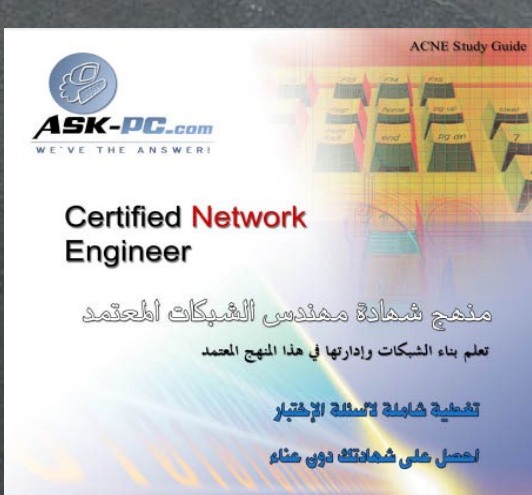

Your Key To Pass ACNE Exam

**By**<br>M. El-Sumdy annain<br><mark>ASK PC, LLC</mark><br>ASK PC, LLC<br>Sunder & ClO USA.<br>www.askps.org

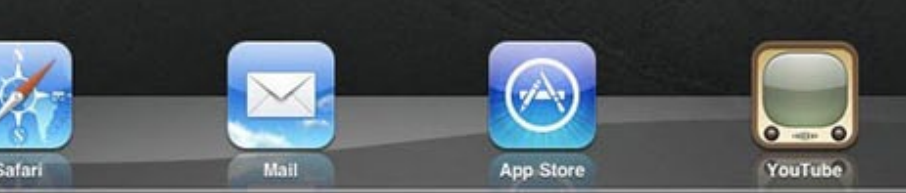

Volume 1<br>August, 200

88%图

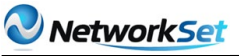

 $\tilde{\mathcal{P}}$ 

7:59 PM

أما الآن فنستعرض لكم محتويات الكتاب وفصوله .

هذا الكتاب بشكل عام يتحدث عن أساسيات الشبكات وطريقة عملها . حيث أنه الكتاب المناسب لبداية دراسة الشبكات ، فقد كان هذا أول كتاب أقرائه عن شبكات ومنه كانت بداية مسيرتي في هذا المجال فقد أعانني على الفهم السريع للكتب الأخرى سواء كانت الأجنبية أو العربية .

أما عن فصول هذا الكتاب ، فهو يتكون من من إثناء عشر فصال . في الفصل األول يتحدث معك الكتاب بشكل بسيط جداً عن معنى الشبكة والأجهزة التي تحتويها مع ذكر وظيفة كل جهاز ،كما يذكر أنواع الشبكات ومخططاتها وأيضا يذكر أنواع الكابالت المستخدمة والموصالت الخاصة بها. ينتقل بك هذا الكتاب إلى الفصل الثاني ليحدثك عن الـ Model OSI وهو من أهم المواضيع في مجال الشبكات والذي من خاللها ستتعرف على طريقة تواصل األجهزة فيما بينها وكيفية إنتقال البيانات . وفي الفصل الثالث يتحدث الكتاب عن /TCP IP وهو البروتوكول الذي يعتبر العصب الرئيسي في الشبكة والذي يتضمن بروتوكالت أخرى تعمل ترابطا معه ، فيذكر هنا الكتاب فائدة كل بروتوكول

كما يذكر شكل البيانات محتوياتها عندما تنقل عبر IP/TCP وهذا هو أيضا من أحد أهم الفصول التي يجب على كل مختص في الشبكات الإلمام بها جيداً .

 وبعد ذلك يأتي لفصل الرابع ليكمل فيه الكتاب عن أألدوات المتعلقة بـ IP/TCP وما فائدتها وكيف يتم إستخدامها .

 ووصوال للفصل الخامس ، يطرح الكتاب نظرة سريعة عن الأنظمة التشغيلية.

ً ودخوال في الفصل السادس ، يعطي الكتاب نبذة عن أساسيات بناء الشبكات وما هي الأمور التي يجب أن تعرفها وماهي الأدوات والأجهزة الأساسية التي تحتاج لإستخدامها .

أما في الفصل السابع فيتحدث الكتاب بشكل مبسط عن شبكات الـ WAN ومستلزماتها لينتقل بك إلى الفصل الثامن والذي يتحدث عن أساسيات الأمن والحماية في الشبكات مع ذكر بعض البروتوكالت المشفرة وذكر بعض أنواع الهجمات على الشبكات .

 ثم بعد ذلك سيقدم لك الكتاب معلومات عن طريقة حماية المعلومات من الضياع وذلك في الفصل التاسع . وفي الفصل العاشر يصل بناء الكتاب ألحد أهم

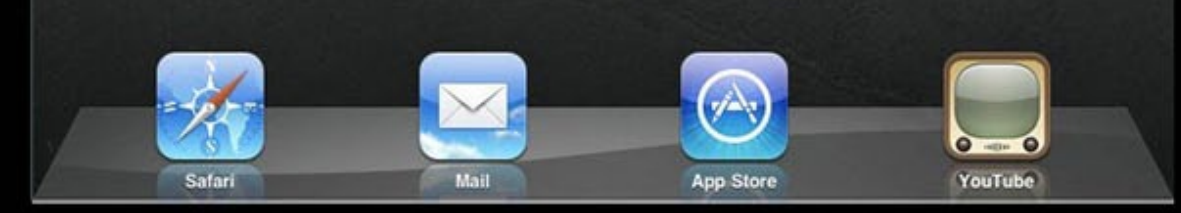

88%图

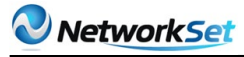

 $\hat{\mathcal{P}}$ 

7:59 PM

المواضيع والذي يثبت خبرتك في الشبكات وهو موضوع Troubleshooting أي حلول مشاكل الشبكات . ولكن هذا الكتاب ال يعطيك سواء معلومات سطحية في هذا المجال كون هذا الكتاب موجه للمبتدئين .

 ويتليه الفصل الذي بعده ليتكلم عن مراقبة حركة مرور البيانات وهذا ما يتعلق بموضوع الفصل السابق ليسهل لنا الطريق لحل المشاكل .

ينتهي بك الكتاب في الفصل الثاني عشر واألخير ويعطيك مقتطفات من .<br>مواضيع متقدمة ف*ي* الشبكات .

#### الخالصة :

هذا الكتاب موجه للمبتدئيين فقد إخترناه لكم بعناية فال تدع الفرصة تفوتك عن قراءة هذا الكتاب ، فهو يفتح لك الباب لتقدم في مجال الشبكات . فهيا قم الآن بتحميل الكتاب فهو متوفر على الأنترنت مجانا .

مالحظة : أعلم أنك تتسأل عن الشهادة التي تستطيع أن تحصل عليها بعد قراءة هذا الكتاب وتجاوز الإمتحان . أقولك لك يا أخي الكريم ويا أخت*ى* الكريمة : هذا الشهادة وضعت للتسويقِ للدارس العربي الذي لا يتقن الإنكليزية . وأن هذه الشهادة لا ترقى بك بتاتاً أن تصبح مهندس شبكات ولا حتى فنى شبكات بعد حصولك عليها . قكيف لك أن تصبح مهندس شبكات وأنت لم تقراء سواء 112 صفحة تتحدث عن الأساسيات .

وكذلك هذه الشهادة سمعتها ضعيفة في سوق العمل .

وإذا كنت تريد أن تحترف في مجال الشبكات فعليك أن ترجع لأعداد القادمة من هذه المجلة فستجد الخطة لفعل ذلك .

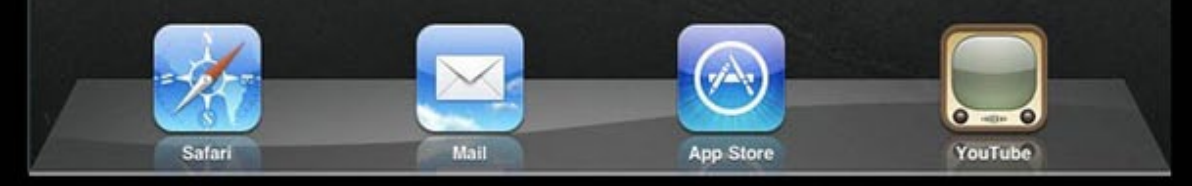

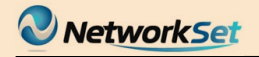

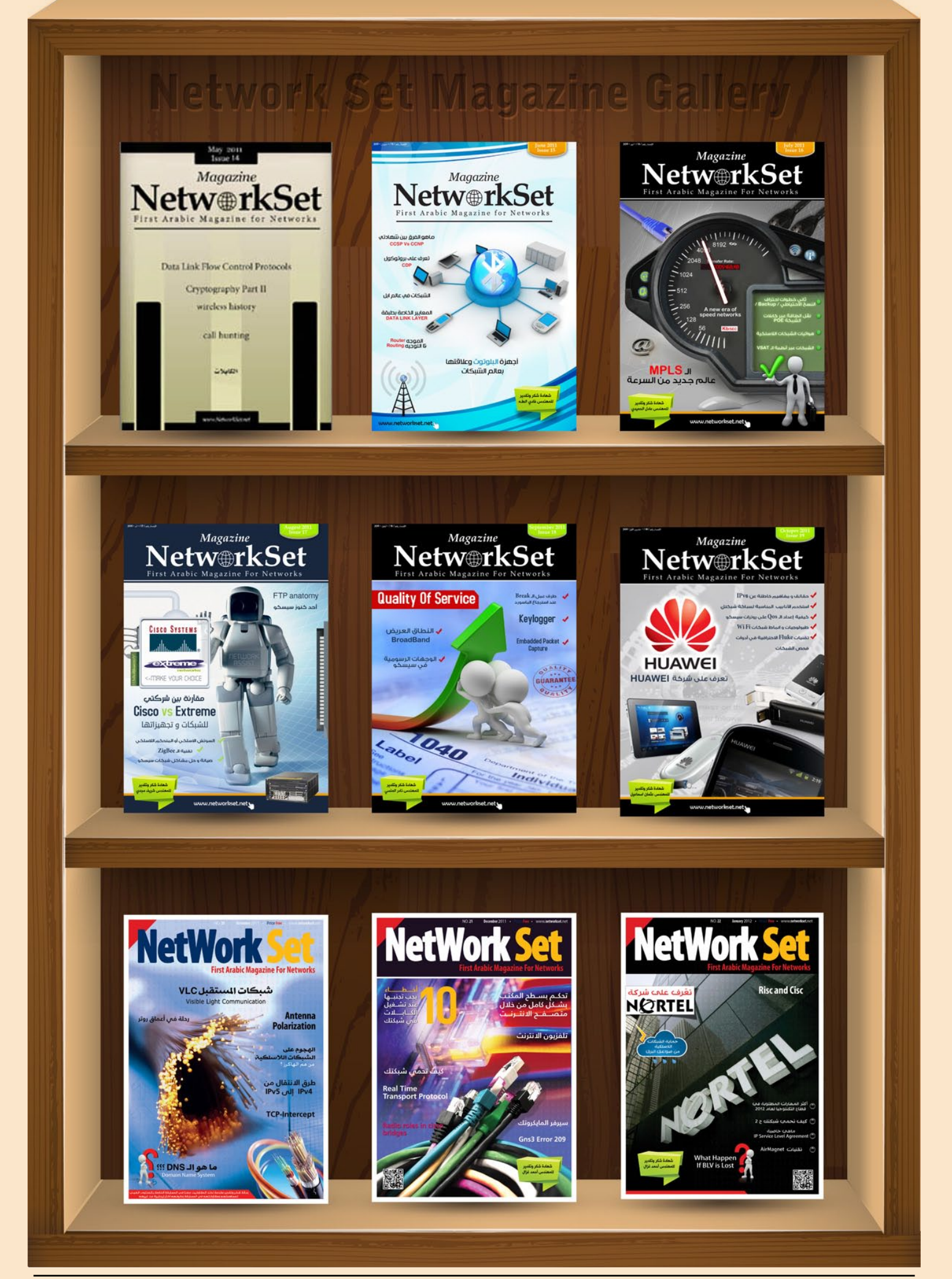

<span id="page-30-0"></span>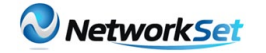

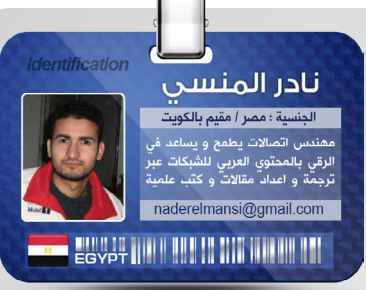

**Network** الشبكات الالسلكية المتشابكة wireless WMN (network mesh )هي شبكات اتصالات تتكون من نقاط لاسلكية منتشرة علي مساحة جغرافية كبيرة تشبه الشبكات الخلوية الخاصة بأجهزة المحمول و الغرض منها توفير اتصال دائم باإلنترنت أو بأي خدمة مصنوعة من أجلها و ذلك عبر وجود نقاط دائمة تستطيع الدخول للشبكة منها في الحيز

الجغرافي حيث تقوم كل نقطة فيها بالإرسال الي نقطة أخرى تالية لها و بعيدة عنها و تمثل كل نقطة في الشبكة النجمية المتشابكة كمكرر لإلشارة Repeater إلرسالها الي نقاط بعيدة مغطية مساحة جغرافية السلكية يصعب مد أسالك بها لوجود عوائق و تضاريس جبلية أو مائية

 **Wireless**

 **Mesh**

الجزء النظري

ترتبط كل نقطة من نقاط الشبكات الالسلكية المتشابكة بأكثر من نقطة أخري فإذا فشلت نقطة أو سقطت من اإلتصال تقوم أخري مجاورة لها بتغطيتها و العمل بدال عنها أي ببساطة يتم ايجاد مسار بديل route كما يحدث في الإنترنت و هي بذلك تشبه اي شبكة سلكية متشابكة أخرى سلكية مثل الإنترنت و لكن الإتصال بين نقاطها يتم لاسلكيا و يتم ضمان اكثر من مسار بين نقاطها

و تعتمد كفائتها علي حمل الدخول عليها و الشروط الالسلكية لإلتصال و كذلك أولوية المرور للبيانات و تختلف الشبكات اللاسلكية المتشابكة عن الشبكات اللاسلكية الأخرى أنها تستطيع تغطية مساحة جغرافية كبيرة بدون الحاجة الي اتصال بعض أجزائها بشبكة سلكية و يتم التعامل معها السلكيا في جميع أجزائها و نقصد بأجزائها هنا هي الأجزاء التي تحمل اشارات البيانات لأن الإجزاء الإدارية و أجزاء المراقبة تتصل بمركزها سلكيا كما سنري

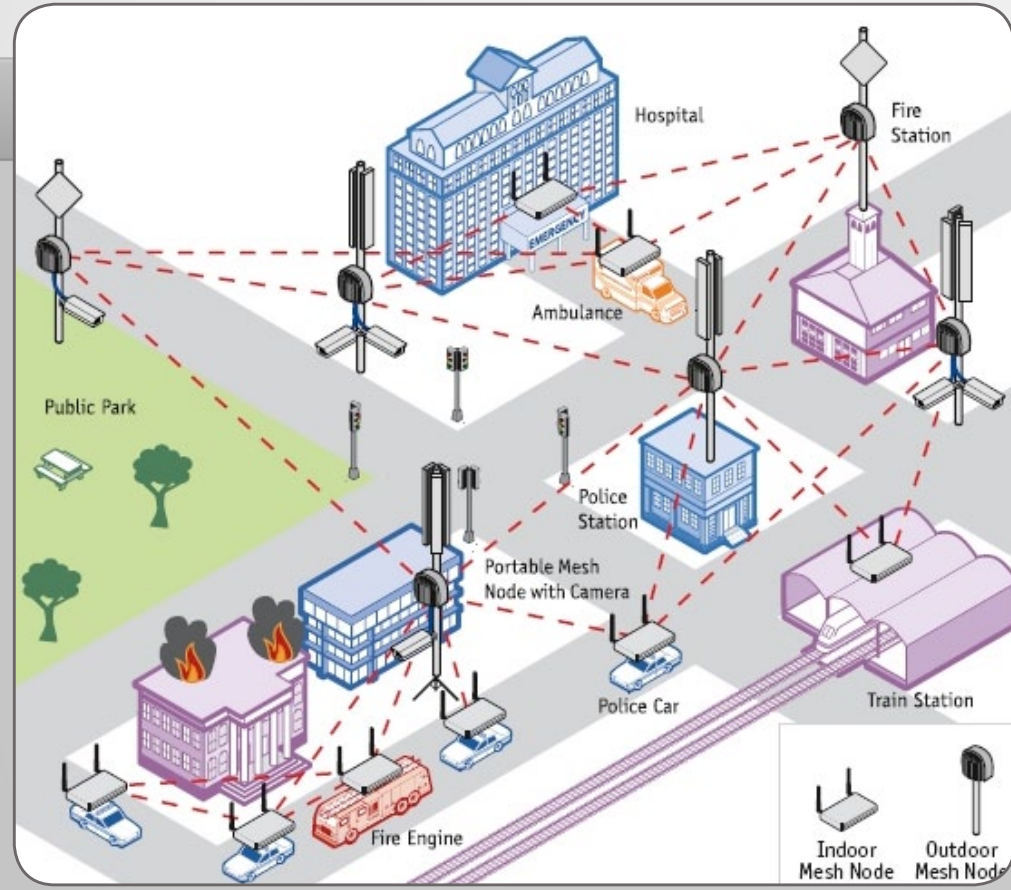

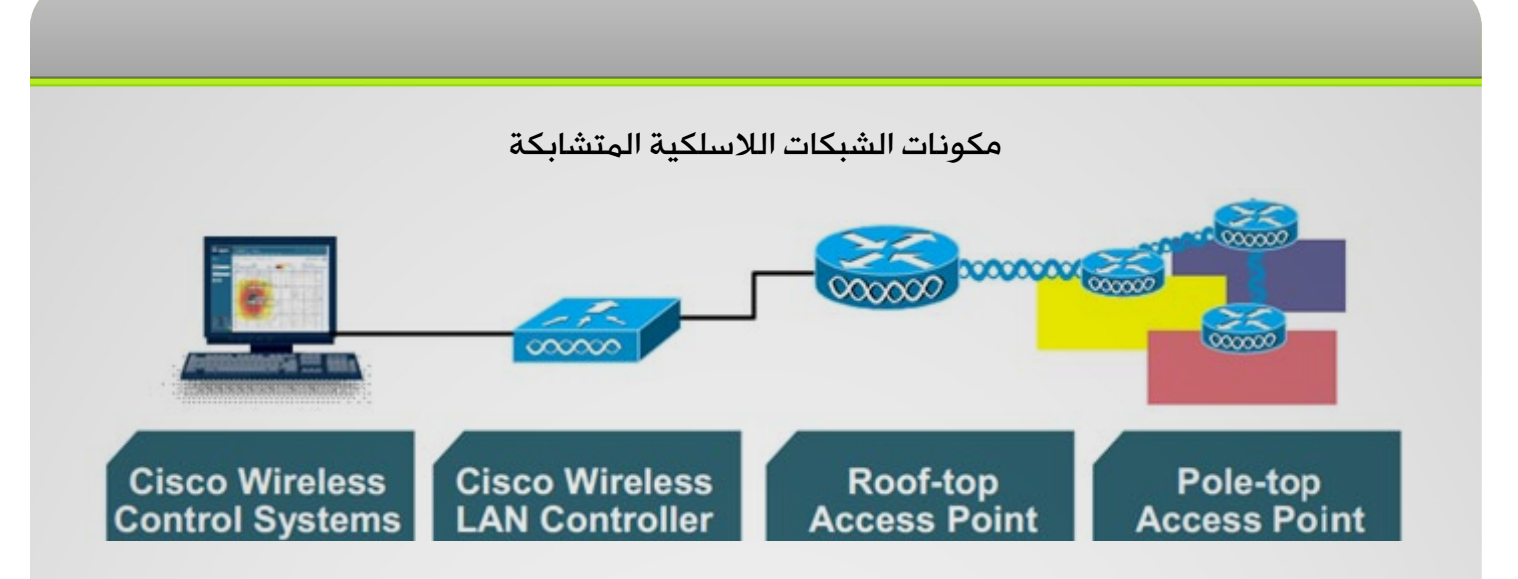

لا تختلف مسميات الأجهزة المستخدمة في الشبكات اللاسلكية المتشابكة عن تلك المستخدمة في الشبكات اللاسلكية العادية و كلاهما يستخدم بروتوكول للتفاهم بين الأكسس بوينت و الكنترولر Cisco LWAPP (Protocol Point Access Lightweight )و بشكل عام فكليهما يعتمد علي شبكات سيسكو الالسلكية و التي تسميها Solution Networking Wireless Unified Cisco the و تسمي اختصارا CUWNS و التي تعتمد علي أجهزة اكسس بوينت كنقاط شبكة السلكية و أجهزة كنترولر كمتحكمات في تلك النقاط و برنامج WCS لمتابعة عمل الشبكة

# أوال : WCS (System Control Wireless Cisco )

يصعب بل يستحيل إدارة شبكة السلكية متر امية الأطراف مثل الشبكات المتشابكة بدون وجود أداة مركزية و لذلك فإن سيسكو مع برنامجها الرائع Wireless WCS (System Control )قد مكنتنا من فعل ذلك , فهذا البرنامج أو تستطيع أن تطلق عليه سيرفر يمكنك من رفع خريطة للموقع بكامله و توزيع أجهزة األكسس بوينت و الكنترولر عليه و وضع معامالت اإلتصال ثم يقوم هو بإدارة هذه الشبكة ووضع بيانات لأجهزة الأكسس يوينت او طرق اتصال كل أكسس بوينت بجاره و نوع وضع الأكسس بوينت

كذلك يبين هذا البرنامج علي الخرائط و المخططات أماكن النقاط الميتة في الشبكة و مستويات الإشارة SNR و أماكن الشوشرة مع العمل علي حل تلك المشكالت

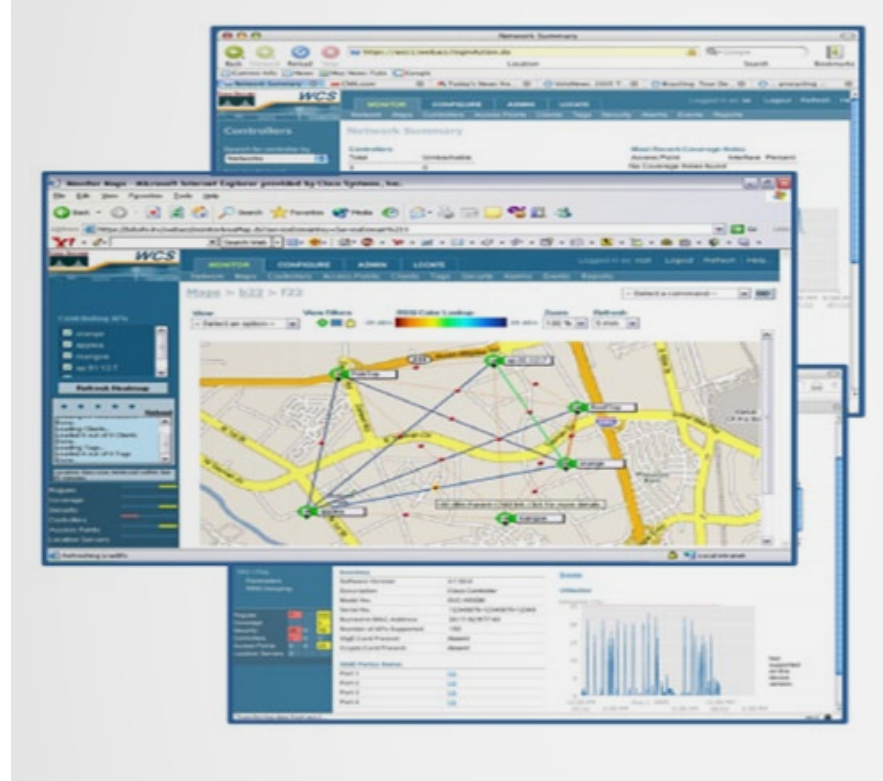

هو برنامج سهل الإستخدام خارق الإمكانيات يحتاج الي سيرفر خاص به يتعامل مع نظم تشغيل ويندوز او ريدهات لينكس قادر علي متابعة كل صغيرة و كبيرة في الشبكة الالسلكية المتشابكة و يتعامل معها عبر العديد من البروتوكوالت اإلدارية بالشبكة مثل SNMP (Protocol Management )و syslog

# ثانيا : Controllers LAN Wireless Cisco

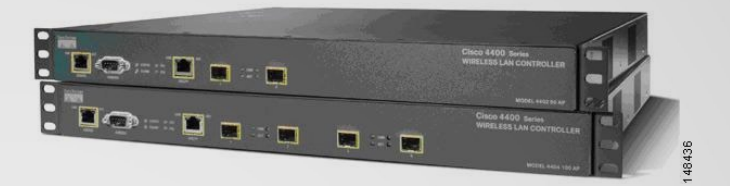

في الشبكات الالسلكية المتشابكة يصبح التعامل مع كل اكسس بوينت علي حده امر أقرب للمستحيل و لذلك فالبد من وجود جهاز مركزي من خلاله تستطيع التحكم في أجهزة الأكسس بوينت و ادارتها و هذا الجهاز هو الكنترولر و هو جزء مركزي في شبكات سيسكو الالسلكية المتشابكة ويقوم بدور المراقب لأجهزة الأكسس بوينت و المتحكم فيها و يدير اعداداتها و نظام تشغيلها و المعايير اللاسلكية التي تعمل بها و مستويات الأمن و صلاحيات الزوار و بدونه لا تعمل الأكسس بوينت

# ثالثا : RAPs (s'point access top-Roof)

هي أجهزة الأكسس بوينت معدة للعمل في الخارج outdoor و هي التي يتم ربطها بالجزء الإداري من الشبكة الالسلكية أو بشكل آخر هي التي يتم ربطها سلكيا بالجزء السلكي من الشبكة و تتصل من جهة أخرى لاسلكيا بباقى الشبكة اللاسلكية المتشابكة أي تعمل كبوابة بين جزئي نظام الشبكة المتشابكة

ال ترتبط RAP مباشرة بأجهزة الكنترولر بل يتم توصيلها اوال علي سويتش ثم يتصل السويتش بالكنترولر و ذلك لعمل اعدادات VLAN التي علي أساسها يتم ضبط مسارت البيانات اإلدارية و غيرها

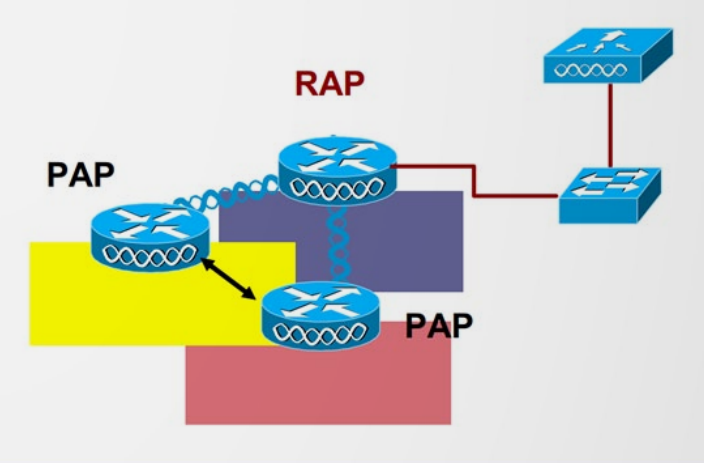

توضع أجهزة RAP غالبا في قمة أبراج أو علي قمة البيوت ليسمح لها بنشر اإلشارة الالسلكية بدون وجود عوائق و هي تستطيع أن تربط ما يقرب من 32 جهاز اكسس بوينت PAP

 بمجرد أن يتم تشغيل جهاز األكسس بوينت فإنه يقوم بأخذ دور RAP و ذلك عند شعوره باإلتصال السلكي بشبكة و ذلك ليعمل في وضع bridge و عند انقطاع اتصاله سلكيا يقوم بالتحويل الي وضع PAP

# رابعا PAPs (s'point access top-Pole):

هي أيضا أجهزة أكسس بوينت و هي النقاط الالسلكية الساخنة التي من خاللها يتم الدخول الي الشبكة الالسلكية المتشابكة و مجموعها يكون شبكة متداخلة من اكثر من مسار و يتم ادارتها من الكنترولر لاسلكيا عبر اتصالها بالأكسس بوينت الجذر RAP و تستطيع أن تؤدي خدمات شبكية و ذلك بربطها سلكيا بشبكة يتعذر اتصالها السلكيا كذلك فإنها قادرة علي ربط أجهزة اخري سلكيا مثل كاميرات المراقبة و الهواتف الشبكية و ان كان هذا يضيع كثيرا مما صنعت من أجله

### Cisco Aironet 1500 Series

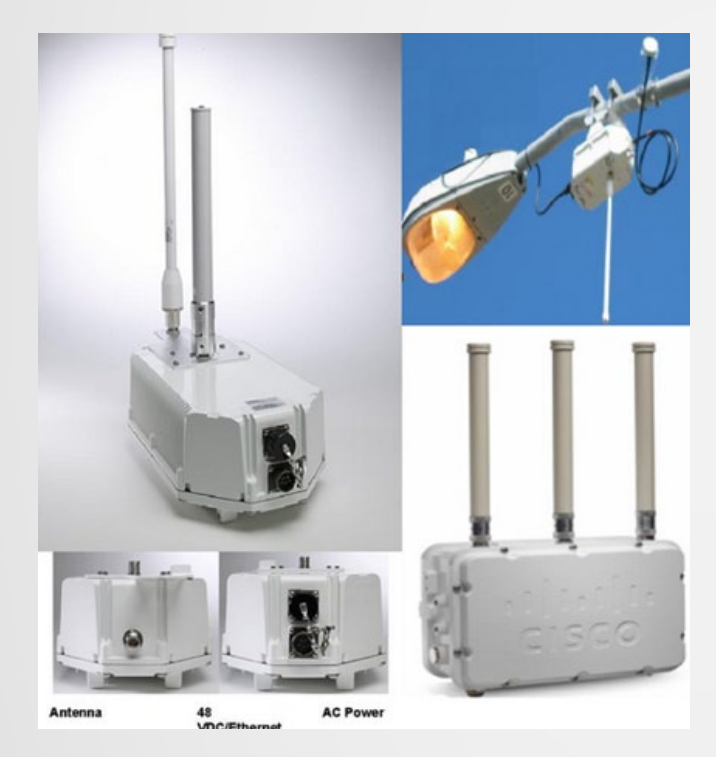

يعتبر األكسس بوينت من نوع Aironet Cisco Series 1500 هو اإلختيار المفضل لعمل شبكات السلكية متشابكة و هذا الجهاز قادر علي العمل في طبولوجيات الشبكات الداخلية indoor و الخارجية outdoor و لكن عندما نتكلم عن الشبكات المتشابكة فإننا نتكلم قطعا عن شبكات خارجية و يكون الأجهزة اللاسلكية الموجودة بها مصممة أصال للتعامل خارجيا

و هي مصممة كي توضع في الشكل الذي يتناسب مع المكان فتستطيع تدويرها حول سارية أفقية بأي وضع كذلك تأتى هذه الأكسس بوينت بصندوق لحمايتها من العوامل الجوية المختلفة فهي بالصل مصممة لتوضع في الخارج .

في الأحياء التي تنظم مبانيها بشكل متناسق يفضل أن تكون المسافة بين كل اكسس بوينت هي 106 م في حين تقل هذه المسافة الي 90 متر ً في الأماكن عشوائية التنظيم و التي قد تتغير طبولوجيتها و في كل الأحوال تعتبر سرعة تدفق البيانات اإلفتراضية هي 18 Mbps

نستفيد دائما من مكان وضع الأكسس بوينت على قمة أعمدة اإلنارة بضمان وجود مصدر للطاقة لها و يتم استخدام موائم ليضمن وصول القدر الالزم من الطاقة للجهاز

و يعتبر تأريض grounding الأكسس بوينت شيء مهم جدا و ذلك لضمان عدم تلفها عند زيادة القدرة الكهربية أو عند وجود صاعقة برق

 في حالة تعذر وجود مصدر للطاقة أو أن الجهاز يستخدم داخليا في وجود أجهزة شبكة عادية فإننا نلجأ ال*ي* توفير الطاقة عبر شبكات الإيثرنت POE و ذلك بإستخدام جهاز injector Power و الذي يقوم بتوفير الطاقة الكهربية علي كابل اإليثرنت كما يعمل أيضا injector كمكرر للبيانات التي تحمل علي الكابل repeater حيث يعتمد علي الطاقة

الكهربية لتضخيم البيانات

ذكاء أجهزة في الشبكات المتشابكة

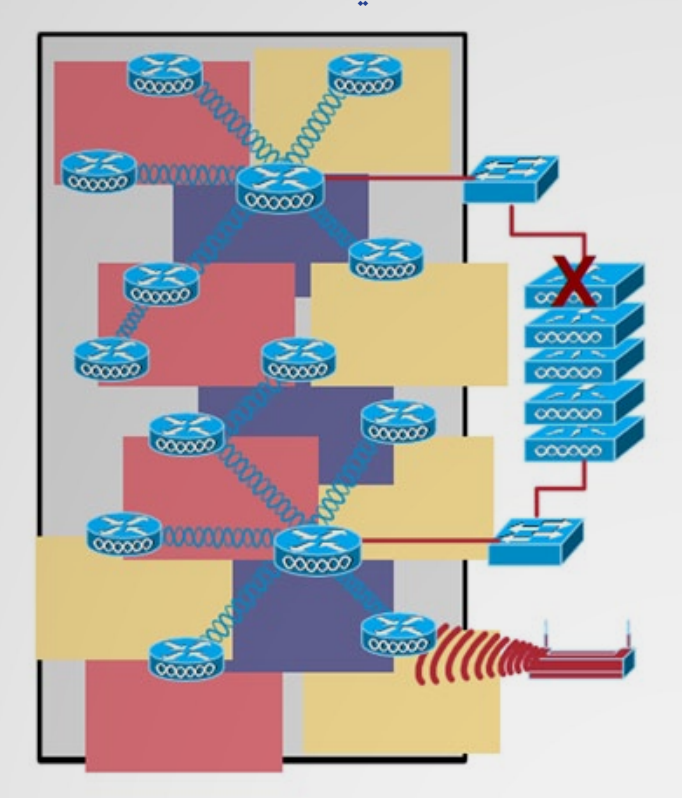

أجهزة األكسس بيونت 1500 Aironet Cisco Series المستخدمة في الشبكات الخارجية غاية في الذكاء فعند تمكين خاصية تسمي secure zero-touch configuration في أجهزة الكنترولر المتحكمة ف*ي* الأكسس بوينت فإن هذه الأجهزة بمجرد عملها و تحسس وضعها تقوم بإختيار الدور الذي ستلعبه في الشبكة

فعند تحسسها وجود ربط سلكي بينها و بين الكنترولر فإنها تقوم تلقائيا بتحويل وضعها الي role of the roof-top access point وضع الجذر RAP )(ثم يمكن اتصال آمن بينه و بين الكنترولر بواسطة بروتوكول LWAPP و يمكن لإلتصال بينه و بينه أجهزة pap عبر المعيار الالسلكي IEEE a802. و ذلك كمعيار فقري و اساسي بينهما

أما عند انعدام هذا اإلتصال السلكي بينه و بين الكنترولر فإنه يقوم بتحويل وضعها الي وضع pole top access point (PAP) و يقوم بتفعيل الإتصال الالسلكي بين باقي جيرانه من PAP عبر المعيار الالسلكي a802. IEEE , ثم يقوم بتحسس المسار

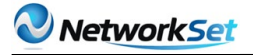

األفضل للوصول الي الكنترولر و يقوم بإعتبار األكسس بوينت المجاور له »والد« parent و الذي فتح له المسار الي الكنترولر و يقوم بوضع نفسه داخل المجموعة group التي تستخدم هذا parent للوصول للكنترولر , و عند فقدان اتصاله بهذه المجموعة و بالوالد فإنه أوتوماتيكيا يقوم بالبحث عن والد آخر ليضع نفسه في مجموعته

كل أكسس بوينت في الشبكة المتشابكة الالسلكية يعمل ببروتوكول (Wireless Path (AWP Protocol هذا البروتوكول يمكن الأكسس بوينت PAP من اختيار أفضل مسار للوصول الي RAP و يتم تثبيت هذا المسار في كل جهاز يمر به هذا المسار فإن حدث تغير في نقاط هذا المسار بفشل

إحدي هذه النقاط PAP فإنه يقوم بتخير مسار آخر عبر أجهزة PAP أخري

و يقوم أيضا بمعرفة ما ان كان هذا التغير في المسار نتيجة فشل في نقاط الشبكة PAP أو نتيجة التداخل الراديوي أو المشاكل الالسلكية العادية في اإلشارة نتيجة العوارض المادية مثل مرور شاحنة ضخمة أو وجود أمطار في جزء من الشبكة الالسلكية المتشابكة أو رياح أو غيرها فإن وجد ذلك فإنه يقوم بالتعديل التلقائي و تحسين جودة اإلشارة و ذلك عبر عمليات راديوية تخص سيسكو تسميها self-configuring , self-healing و هذا يعطي ديناميكية في الشبكة و يقلل من حدوث اإلنقطاع فيها لتتوائم مع كونها شبكة تغطي مساحة شاسعة يحذر وجود عطل فيها

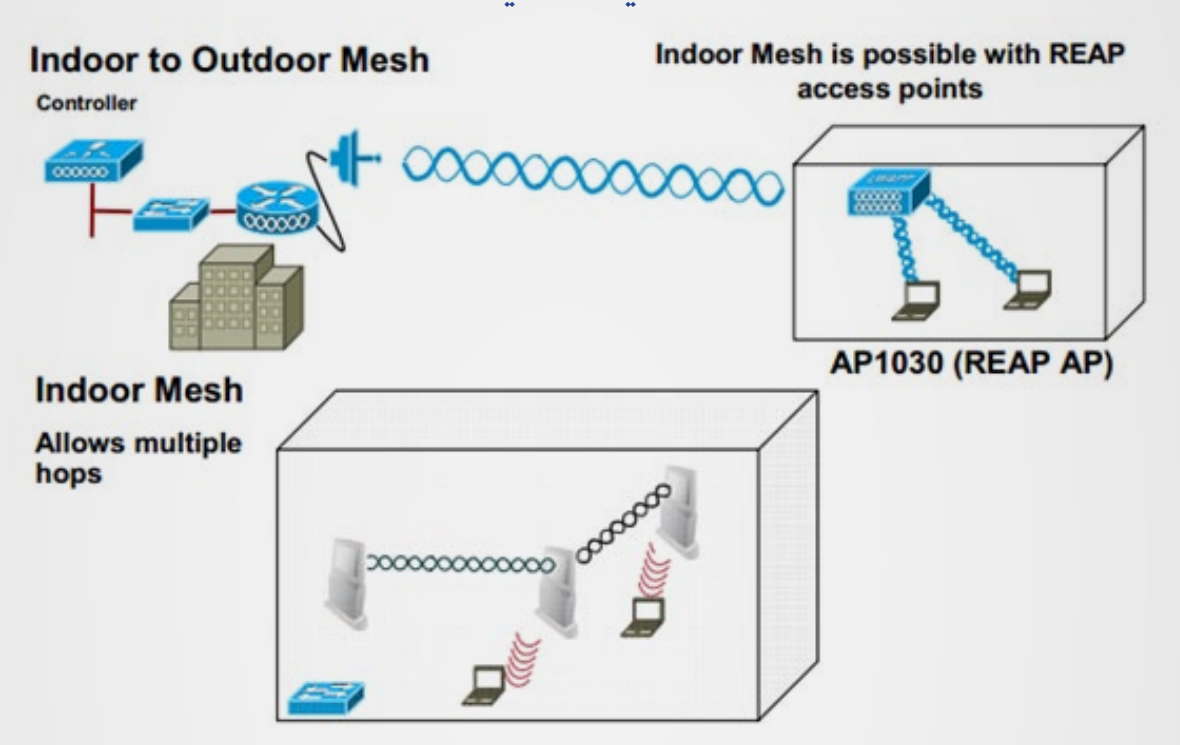

المعايير الالسلكية و الهوائيات التي توجد في الشبكات الالسلكية المتشابكة

األكسس البوينت المستخدمة هنا تتعامل بثالث معايير g , b , a 802 ieee يتم استخدام المعيارين g/b للدخول الي الأكسس بوينت لاسلكيا من الأجهزة اما المعيار a ذو التردد GHZ 5 فيستخدم للتواصل بين أجهزة الأكسس بوينت و بعضها و لذلك يسمي بالمعيار الأساسي أو العمود الفقري للشبكة اBackhaul تعدد المعايير التي تدعمها الأكسس بوينت يفيد أيضا في دعم نظرية عمل pico cell و التي تعمل علي تقليل التداخل مع الأجهزة الأخرى و ذلك بإختيار المعيار المحدد للعملية المطلوبة

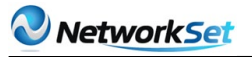

الهوائيات المستخدمة في الشبكات المتشابكة تعتمد علي الوظيفة التي تؤديها فإن كان المطلوب من الهوائي هو نشر الإاشرة للأجهزة للإتصال بها فإنه يتم استخدام هوائيات omni متعددة افتجاهات و التي تعمل بتردد 2.4 جيجا هرتز للمعيار b و بقيمة كسب 5.5 dBi مع وصلها بالهوائي بموصل من نوع N-type

 و في حالة الهوائي المستخدم لإلتصال بين الأكسس بوينت و بعضها فإنه غالبا ما يتم استخدام هوائيات محددة اإلتجاه directional مثل sector أو yagi أو desh و يكون تردد اتصالها 5.8 جيجا هرتز مع قيمة كسب تزيد عن 9.5 dBi

قدرة الشبكات الالسلكية المتشابكة

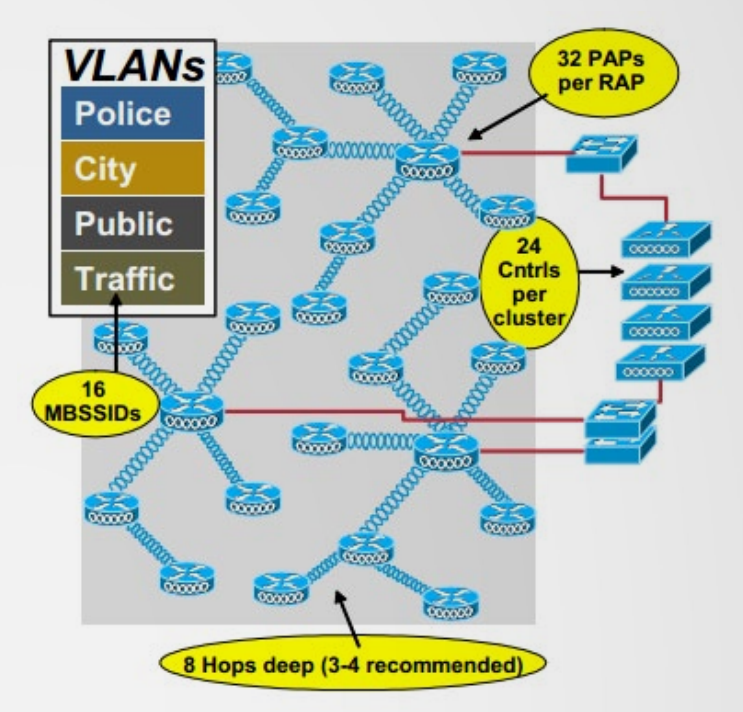

تسمح الشبكات الالسلكية المتشابكة بإمكانية توسيع الشبكة عبر مرونة وضع أجهزة األكسس بونيت و الكنترولر و هذا يحمل بروتوكول Adaptive AWP (Protocol Path Wireless )مسؤلية ضمان التأكد من سالمة المسارات للوصول الي الكنترولر بشكل دوري

و لكن المرونة التي تتمتع بها هذه الشبكات من سيسكو محدودة بإمكانيات أجهزتها فأجهزة Cisco Series 1500 Aironet تتحمل بحد أقصي مسار

بثمانية نقاط السلكية 8 PAP hop و ينصح ان ال يزيد المسار عن ثالثة أو أربعة نقاط لضان فعالية الشبكة و هذا يزيد من عدد RAP و يستطيع أن يتحمل RAP ادارة اتصال من PAP بحد أقصي 32 و يستطيع جهاز الكنترولر أن يدير مجموعات RAP بحد أقصي 24 و بهذا العدد الذي يعتبر كبيرا فينصح بل يلزم استخدام تكنولوجيات التشبيك مثل of Quality

QoS (service )لضمان اولويات المرور في الشبكة للبيانات المهمة و التي تحددها كذلك تستخدم الشبكات الظاهرية VLANs لتقسيم الشبكة طبقا لعناوين SSID

# الأمن في الشبكات اللاسلكية المتشابكة

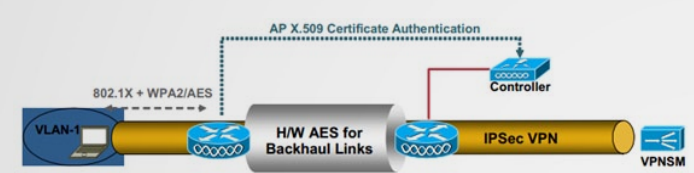

األمن هو خيار رئيسي في الشبكات عموما و في الشبكات اللاسلكية بشكل خاص و لا يختلف عنهم في ذلك الشبكات المتشابكة و لذلك فهي تدعم كافة أنواع طرق التأمين المستخدمة في الشبكات الالسلكية اعتمادا علي المعايير التي تطلقها مؤسساات الوايرلس المختلفة مثل i802.11 IEEE و Access Protected Fi-Wi و WPAو Fi-Wi (Protected Access 2 (WPA2

و تتوزع طرق الحماية طبقا للحاجة اليها و وضع الجهاز فيتم استخدام اتصال VPN Client لضمان سرية تبادل البيانات عبر الأكسس بوينت و ذلك باستخدام تشفير بيانات Encryption Advanced **Standard AES** 

و يتم تأمين اتصال الأجهزة بالأكسس بوينت بإستخدام طريق توثيق و تشفير X802.1 مع AES2/WPA و ذلك لضمان دخول فقط األشخاص المسموح لهم و كذلك تأمين بياناتهم

نكمل بإذن الله في مقالة قادمة الجزء التصميي للشبكات الالسلكية المتشابكة

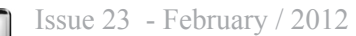

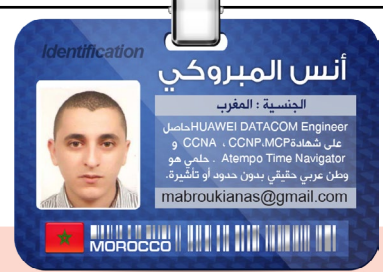

كل شخص في العالم عامل بمجال IT يجب عليه البقاء مستيقظ طوال الليل إلنجاز بعض المهام التي ال يمكن تنفيذها خالل ساعات العمل بسبب إمكانية تشويشها على نشاط الشركة. بعض هذه المهمات عادة ما تحتاج الحضور إلى مقر الشركة، للتأكد من أن كل شيء يسير على ما يرام وذلك لتفادي أي مفاجأة غير مرغوب فيها في اليوم التالي. لكن هناك بعض هذه المهام لها تأثير أقل في حالة فشل استكمالها، والتي بإمكاننا تفعيلها تلقائيا) Automatically ) والتحقق من نتائجها عندما نستطيع. أتحدث هنا عادة عن حفظ أو أرشفة اإلعدادات )Configuration )، و تجديدlease DHCP أو النسخ الاحتياطي للبيانات.

كل هذه الأشياء يمكن تحقيقها باستخدام أمر سيسكو » Kron »الموجودة فيIOS ، هذا الأمر هو مشابه لبرنامجAT الموجود ف*ي* نظام تشغيل الويندوز و أمر Cron الموجود في يونيكس أو برنامجKron . ATتقوم بتحديد بعض المهام وتشغيلها في لحظة معينة ويمكن أيضا تكرير هذه المهام على مدى فترة من الزمن. من الناحية اإلنسانية، Kronيمكنها أن تساعدنا على النوم جيدا بينما هي تقوم بإتمام المهام ليال دون الحاجة إلى وجودنا.

يجب أن نعلم أن أمرKron ظهر مع إصدار 1)12.3 IOS )، لذلك ال تحاول العثور عليه إذا كانت لديك نسخة سابقة مثبتة. دعونا ننظر الآن كيفية استخدام أمر الجدولةKron على روتر سيسكو .

<span id="page-36-0"></span>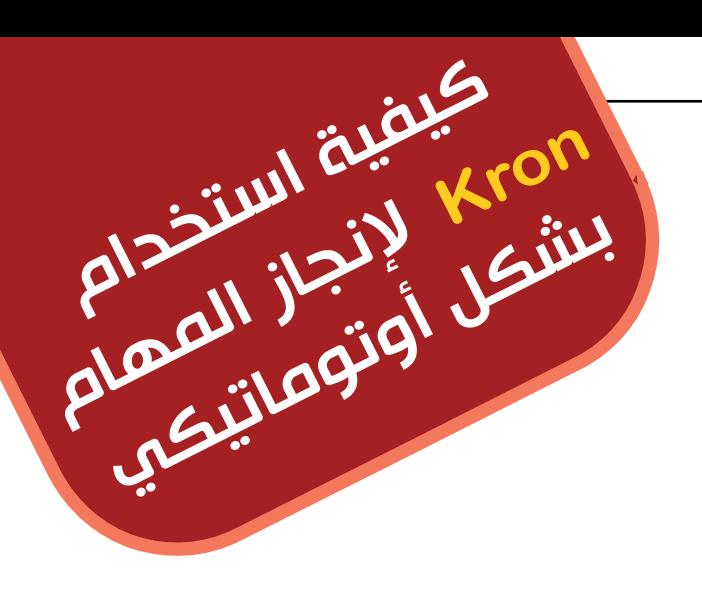

. <mark>كيفية استخدام أمر الجدولة Kron</mark> :<br>على سبيل المثال، دعونا نقول أنك تريد عمل نسخة احتياطية تلقائيا منconfiguration Running الموجودة فيRAM إلىconfiguration Startup الموجودة في NVRAM كل ليلة اثنين على الساعة 10 مساء ،هذه مهمة سهلة نسبيا باستخدام أمر . Kron

أولا، يجب إعدادpolicy list ، هذهpolicy list بمثابة »سكريبت« الخاص بك الذي سيقوم بسرد ما تريد تشغيله على الروتر في الوقت المحدد. وهنا مثال على ذلك:

Router (config) # kron policy-list backup Router (config-kron-policy)# cli write Router (config-kron-policy) # exit

بعد ذلك ،نقوم بإعداد kron occurrence، والتي تخبر الروتر متى وكم مرة ترغب في تشغيل هذه policy list (أي مجموعة من الأوامر). وهنا مثال على ذلك:

Router (config) # kron occurrence backup at 22:00 Mon recurring Router(config-kron-occurrence)# policy-<br>list backup

[العودة إلى الفهرس](#page-3-0)

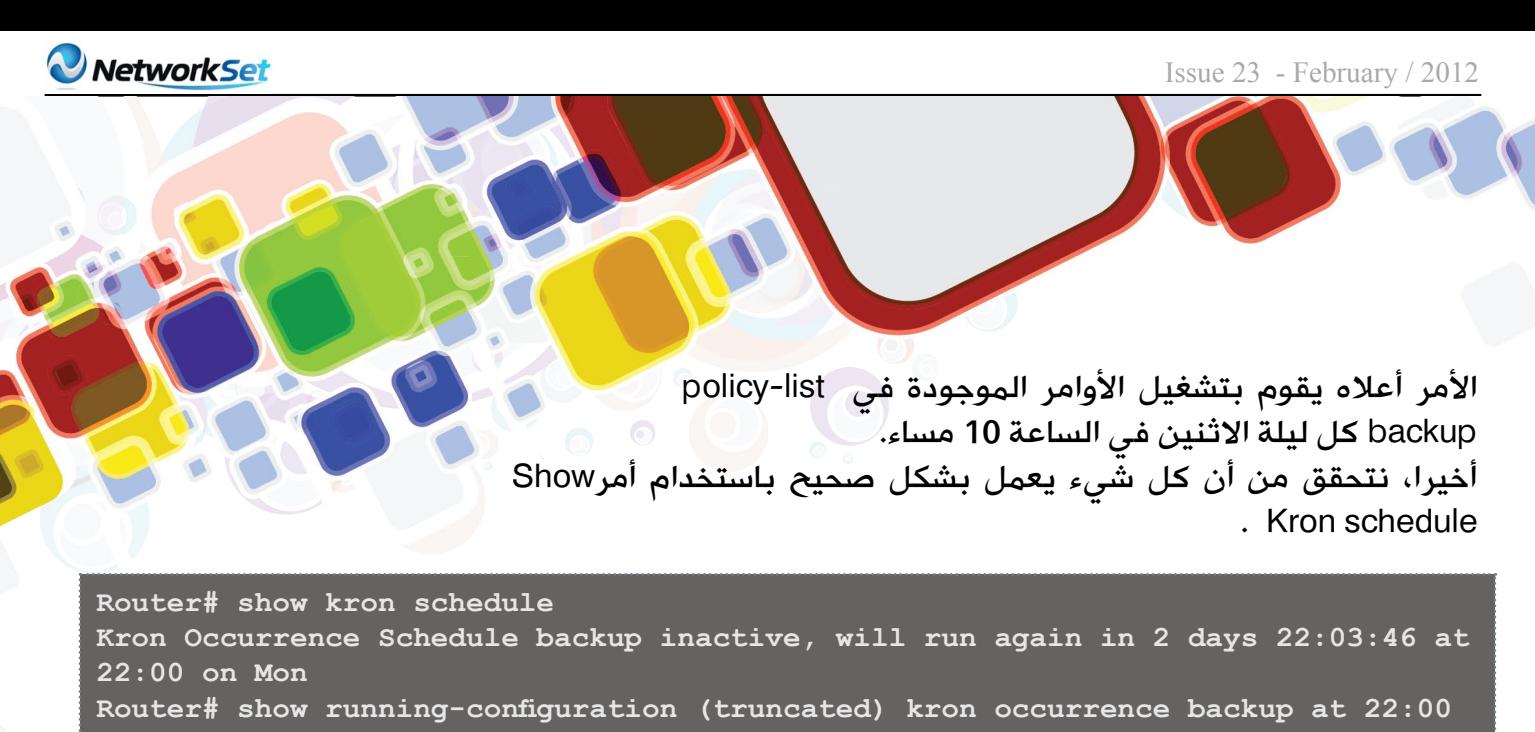

**Mon recurring** policy-list backup ! kron policy-list backup cli write (truncated)

يمكن أن نتساءل لماذا استخدمنا أمرwrite بدلا من أمر . لأن أمر -copy running-configuration startup configuration هو أمر تفاعلي، بينما أمرwrite ليس كذلك.

بعبارة أخرى، ال تطالب بالتحقق مما تريد القيام به. من المهم معرفة أن أمرKron ال يسمح بأي أوامر التفاعلية.

# . معرفة حدود أمر : Kron

لأمرKron العديد من القيود بالمقارنة مع نظرائها في الويندوز و اليونيكس، على سبيل المثال، إذ يمكنك استخدام mode-privilegedفقط أوامر معKron ، وهي ال تسمح باستعمال أي من أوامر Global أو Interface. هذا لأن أمرKron ينفذ كل أمر على حدة. وبالإضافة إلى ذلك، فإنه لا يسمح لك بإجراء أي تعديل على قائمة الأوامر التي أدخلتها. ولذلك، يجب اختبار

تسلسل الأوامر قبل إدخالها. إذا كان فشل أمر ما في التسلسل ، فإن الروتر يقوم بحذف هذا الأمر من التسلسل وعدم تشغيله مرة أخرى.

قد يكون بعض من هذه القيود راجعا إلى حقيقة تصميم أمرKron ، لأن هدفه في المقام الأول على ما يبدو هو السماح للروترات سيسكو بالإتصال بخادم CNS لطلب الترقية التلقائية. إذا كان هذا هو الاستخدام الحقيقي لأمرKron، فإنه يمكنك أيضا استخدامه لعدد من المهام الأخرى.

# .3 تعلم استخدامات إضافية:

يمكن أن تتساءل عما اذا كان يمكنك ان تستخدمKron إلعادة تشغيل الروتر.ألنها فكرة جيدة، نعم يمكنك ذلك إذا كنت ترغب في إعادة تشغيل الروتر على أساس مواعيد منتظمة.

هناك استخدامات أخرى لKron وتشمل interface an clearing يوميا، ومسحLog ، وإظهار جدول Routing على فترات محددة، وإرساله إلىLog .

في بعض الحالات، قد ترغب في عملLog لفشل أو نجاح الأوامر. للقيام بذلك، يمكنك استخدام أمر debug . علّى سبيل المثال، لعرض جميع kron debugging ، استخدم debug kron all .

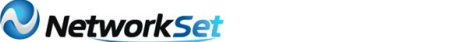

.4 مثال تطبيقي: يمكن حفظrunning configuration في خادم 10.1.1.1TFTP كل

مساء يوم الاحد في الساعة 23:00 على النحو التالي:

Router (config) # kron policy-list Backup Router(config-kron-policy)# show run | redirect tftp://10.1.1.1/test.cfg **Router** (config-kron-policy) # exit Router (config) # kron occurrence Backup at 23:00 Sun recurring Router(config-kron-occurrence)# policy-list Backup

أمثلة أخرى :

clear ip nat translations **status interface showو عملlog للنتيجة.** 

كما قلنا سابقا يمكنك استخدام أي أمرexec إلا الأوامر التفاعلية و ليس هناك أي أوامرconfig متاحة في الوقت الحاضر.

وبهذا نكن قد استعرضنا و ذكرنا أهم فوائد هذا الأمر الهام و كيفية إعداده ، و أهدى أجر هذا العمل إلى فقيد الأمة العربية و الإسلامية الدكتور إبراهيم الفقى رحمه الله و أسكنه فسيح جناته، لما له من تأثير إيجابي على حياتي بعد الله عز و جل. أتمنى لقاءكم في العدد القادم إن شاء الله، و السلام عليكم.

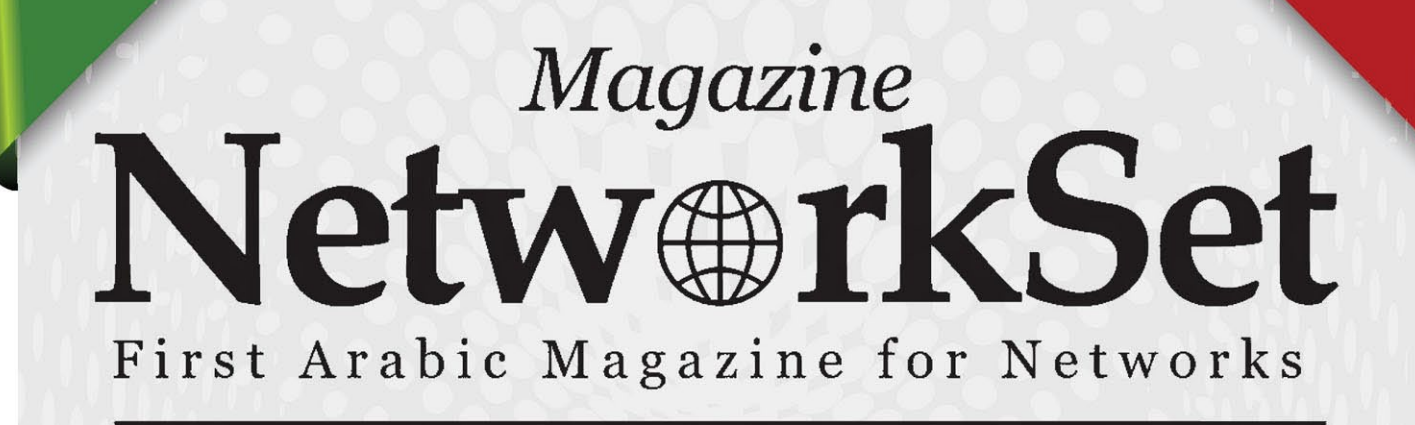

# ضخ أعلانك معنا وساهم فى تطوير واستمرارية أول مجلة عربية متخصصة

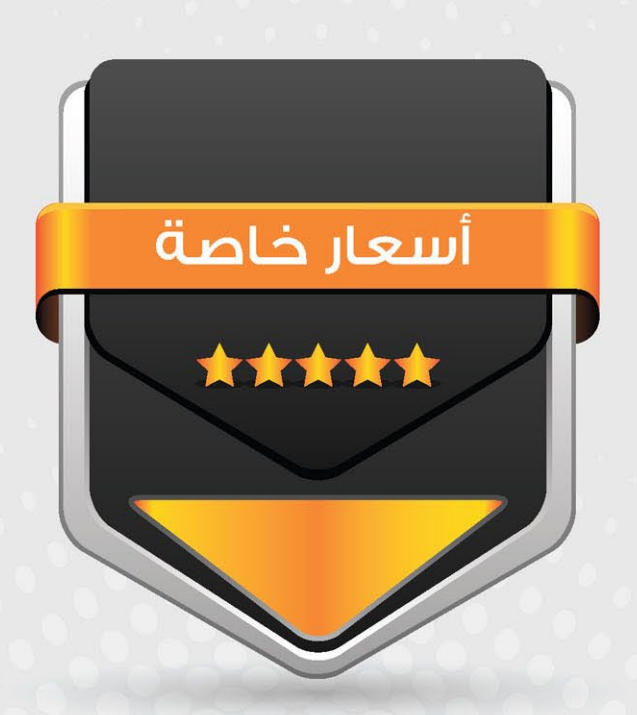

# انتشار واسح - تغطية شاملة

حزم اعلانية مختلفة تناسب جميع الاحتياجات

<span id="page-40-0"></span>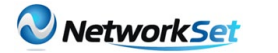

# **Smit Menu**

أحمد هنكل .<br>- الجنسية : مصر الجنسية : مصر<br>شخص يطمع للأفضل في<br>أشغل المنصب الوظيفي ا<br>d hat Svstem Enginee .<br>Iem Ei eng.hikal13@yahoo.com ESYPT JULIE LIBERTY WARDER

> كما عرفنا فى مقال سابق انه هناك توزيعات كثيره من اللينكس واليونكس وكل من هذه التوزيعات تختلف عن الاخرى فى اشياء منها الادوات التى تحتويها كل منها والتى تساعد Administrator فى التحكم فى نظام التشغيل الخاص بهم اى ان كل منهم يمتلك tools Administration الخاص بهم . فى حاله Unix AIX فانه االداه المستخدمه بكثره من قبل Administrators هى menu smit او System Management Interface Tool

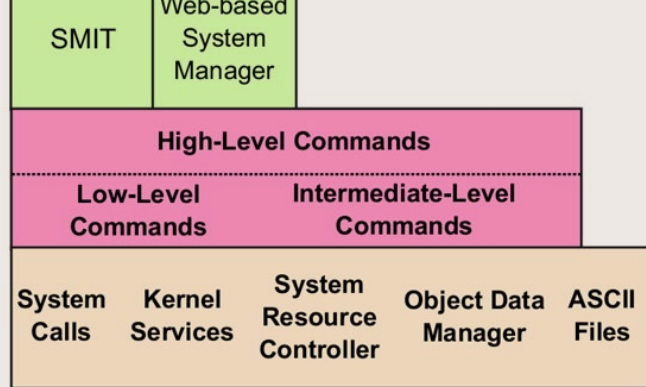

فى هذا الشكل يتم توضيح االتى : انه smit ما هى اال عباره عن اداه نستخدمها لكى تحل محل ال commands وانا اقصد هنا بالاحلال ليس للنظام ولكن للمستخدم اى انه اللغه التى يظل النظام يفهمها هو الامر الذى تكتبه له ولكن لتسهيل هذه العمليه على Administrators فبدل من حفظ االوامر واستخدامها فقاموا باختراع menu smit والتى تسهل العمليه عليك حيث انها عباره عن menus تختار منها ما تريد لكى تقوم هى بفعل هذه task بدال منك .

لتشغيل smit نقوم بكتابه االمر التالى smit فى ال shell .

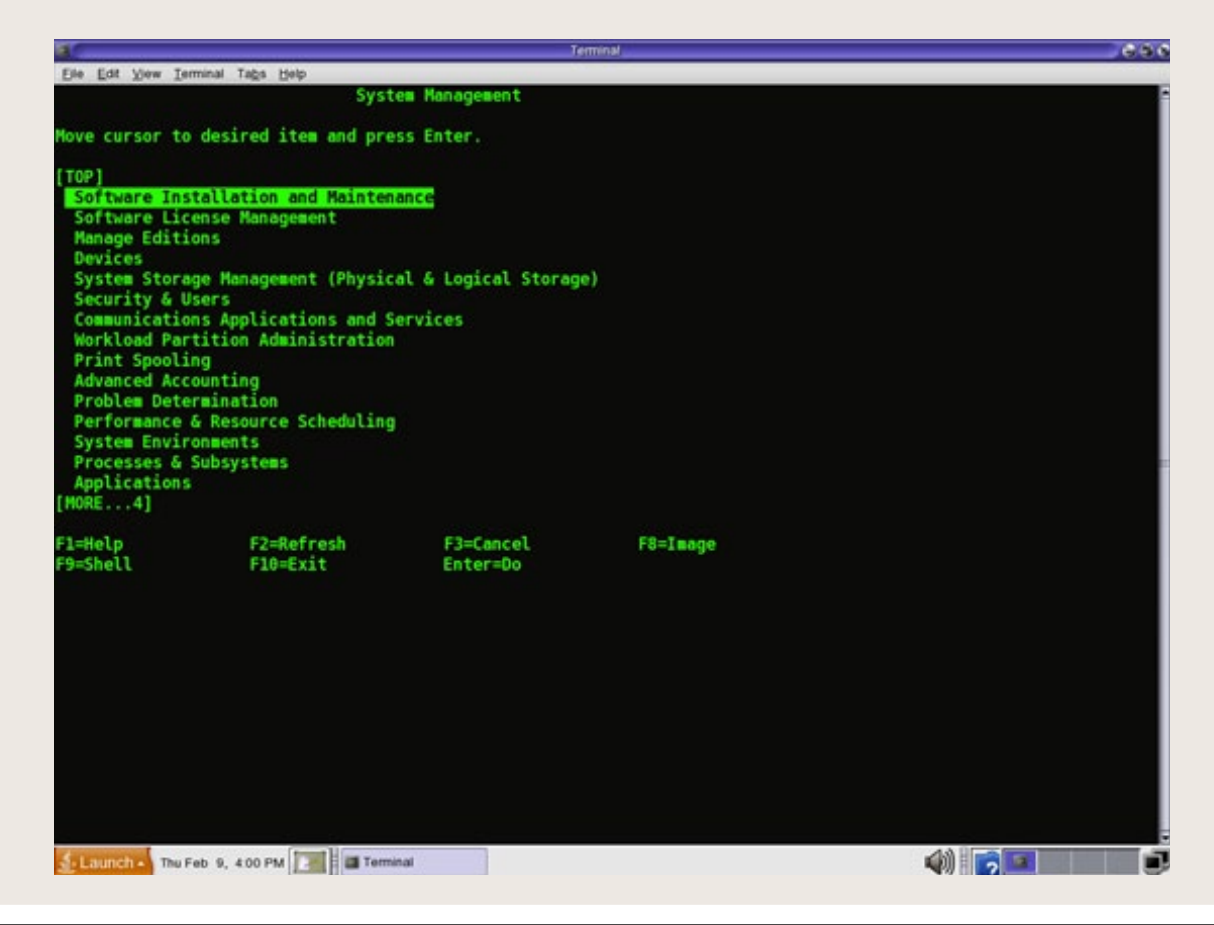

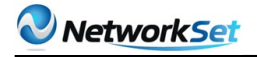

كما هو موضح فانك من خالل menus smit تكون عمليه Administration اسهل حيث انك تتعامل مع النظام بشكل اسهل .

فمثال الضافه مستخدم user جديد الى النظام فبدال من استخدام mkuser وهو االمر الذى يقوم بذلك انت تستطيع ان تختار security & users من smit menu او كتابه الاتى فى shell للوصول الى هذه العمليه بسرعه اكبر smit users . وهذا يعرف باسم fastpath اى طريقه اسرع للوصول لنفس menu فى قائمه smit .

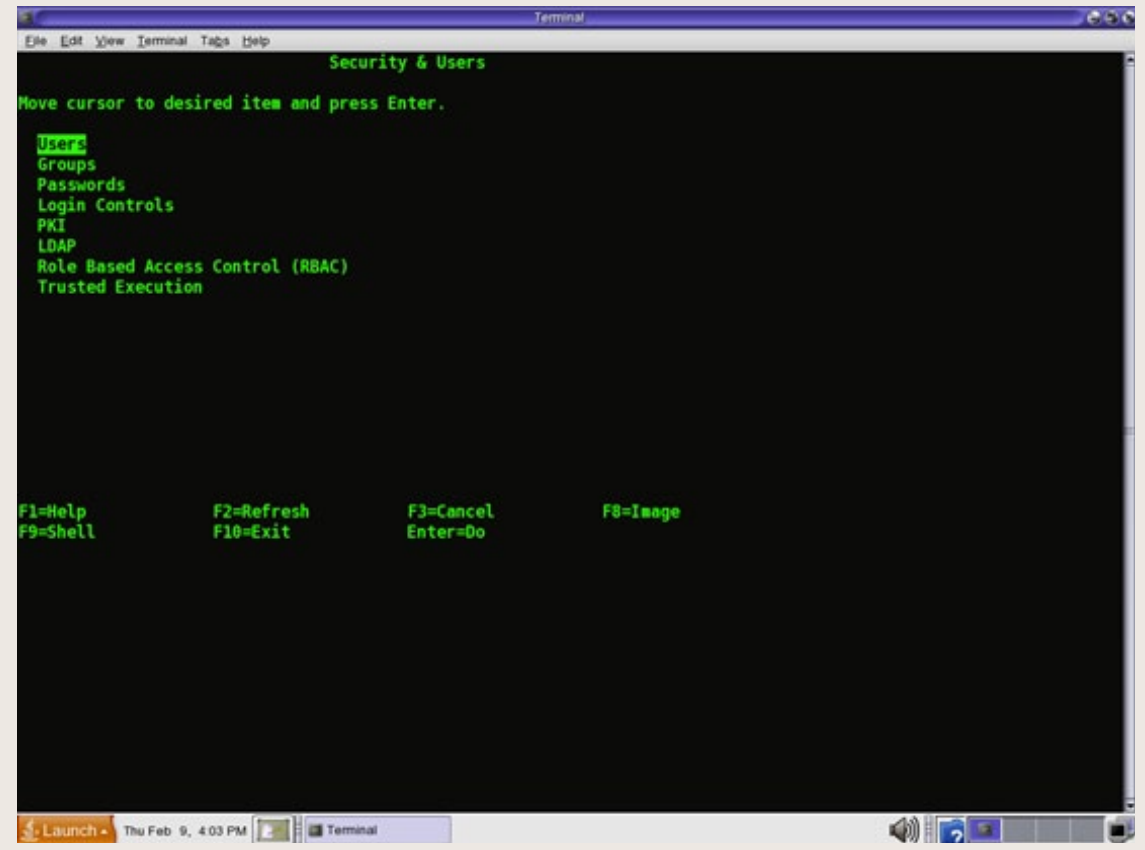

فكما هو موضح فانه يقوم بعرض االختيارات عليك التى تستطيع القيام بها من خالل هذه القائمه وكل ما عليك ان تفعله هو ان تختار .

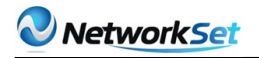

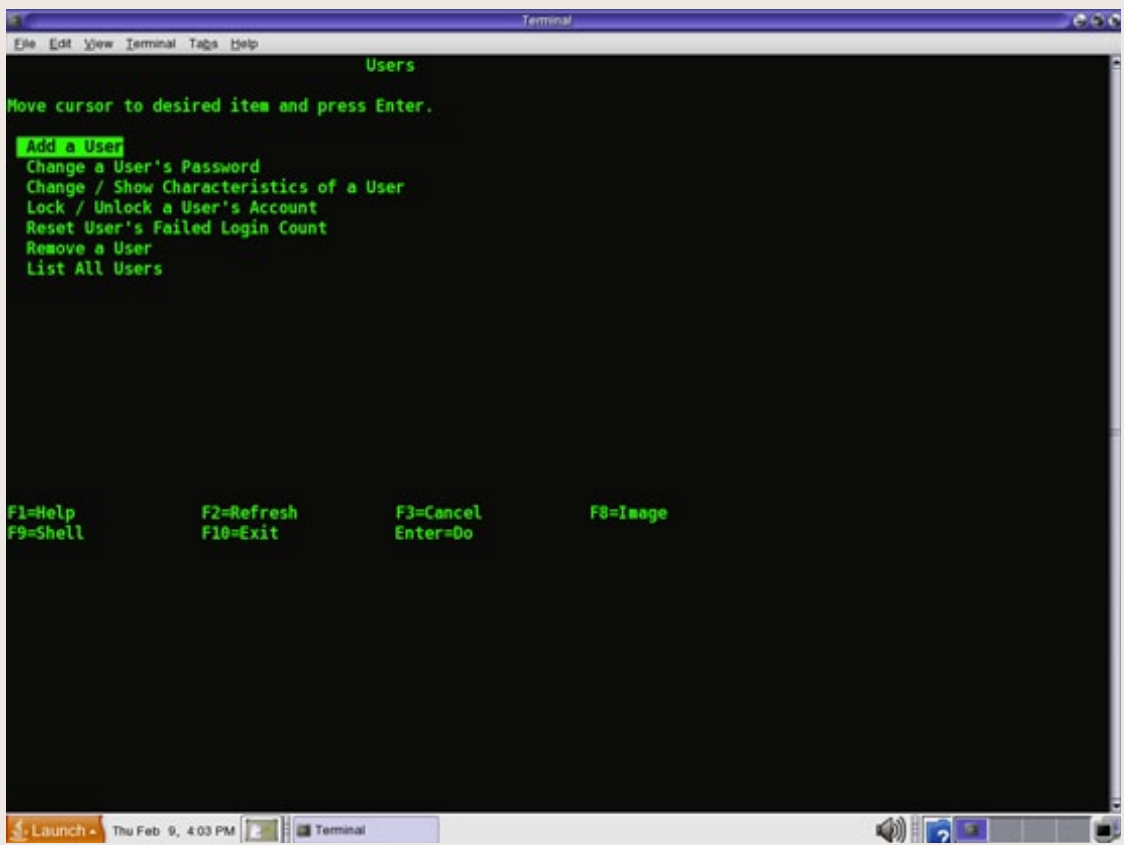

ولكن على الرغم من قيام smit menus بتسهيل عمليه التحكم administration الا انه فى بعض الاحيان يكون استخدام الاوامر افضل مثلا فى حاله التعامل من File System فانه الاوامر تكون اسهل واسرع وهذا شىء يكتسب من الخبره اكثر وايضا smit menu لا تقوم بكل ما يقوم به الاوامر لانه فى الاشياء المتقدمه ستجد نفسك ملزم باستخدام ال commands لذلك فهى معرفتها ضروريه لكن فى نفس الوقت يجب عليك ان تزيد من االوامر التى تعرفها .

ملحوظه كل الصور الموجوده فى الموضوع من كتب وموقع وشروحات IBM ومن خالل االنترنت والتمت للكاتب او لغيره باى صله فهى ملكيه IBM .

أنمن النعيمد

**BEER SYSING THE REAL PROPERTY OF SHELL AND REAL** 

<span id="page-43-0"></span>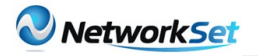

# طريقة تحديث نظام التشغيل في أجهزة سيسكو

في مقالي لهذا العدد سوف أقدم كيفية تحديث نظام التشغيل الخاص بأجهزة سيسكو وطبعا ليس لصعوبته بل لأ ن الموضوع هام ولكي يكون مرجع على المدونة للمبتدئين والمحترفين في فهم بعض خفايا أنظمة سيسكو, ولكي نقوم بتحديث نظام التشغيل على أحد أجهزة سيسكو يتوجب علينا أوال أن نتحقق من عدة أشياء :

Server OR Admin **UPGRADE CISCO IOS Local TFTP** Server

األول : هو موديل ورقم الجهاز المراد تحديث نظامه والتى أستطيع أن أحصل عليها من خالل كتابة األمر version show

Local FTP

#### CISCO'S

Router#show version (Cisco IOS Software, 1841 Software (C1841-IPBASEK9-M), Version 12.4(12), RELEASE SOFTWARE (fc1 Technical Support: http://www.cisco.com/techsupport Copyright (c) 1986-2006 by Cisco Systems, Inc. Compiled Mon 15-May-06 14:54 by pt team (ROM: System Bootstrap, Version 12.3(8r)T8, RELEASE SOFTWARE (fc1 System returned to ROM by power-on "System image file is "flash:c1841-ipbasek9-mz.124-12.bin

الثاني : هو المساحة المتوفرة لدينا من الفالش على الجهاز المراد تحديثه ومراعاة حجم النسخة وحجم الفلاش المتوفر ونستخدم الأمر show flash

#### CISCO'S

:Router#show flash :System flash directory File Length Name/status c1841-ipbasek9-mz 124-12.bin 16599160 4 sigdef-category.xml 28282 2 sigdef-default.xml 227537 1 [bytes used, 47161405 available, 64016384 total 16854979] (63488K bytes of processor board System flash (Read/Write

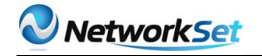

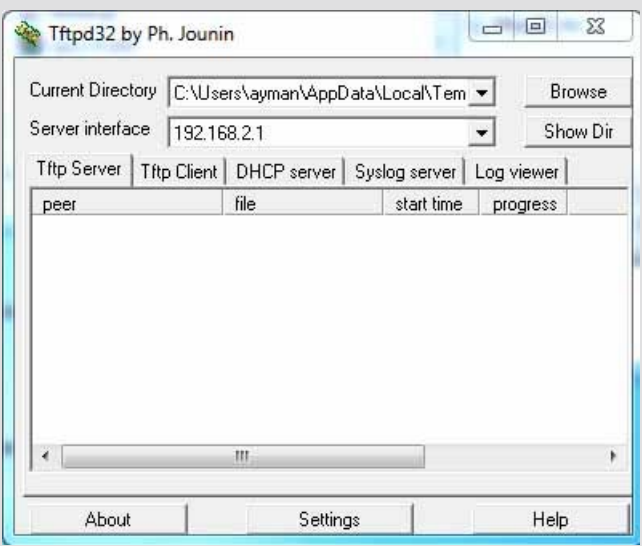

بعد التحقق نبدأ خطوات التحديث وسوف نحتاج إلى سيرفر FTP أو TFTP وفي شرحنا سوف نعتمد على سيرفر TFTP قم بتحميله وبعدها قم بتشغيل البرنامج وأختار من النافذة الأولى المكان الذي نريد ان تحفظ فيه الملفات وفي المربع الثاني تختار المنفذ المربوط مع الروتر ويتم تحديدها من خالل أيبي المنفذ كما في الشكل التالي :

وبعدها نتجه إلى الروتر ونقوم بكتابة األوامر التالية :

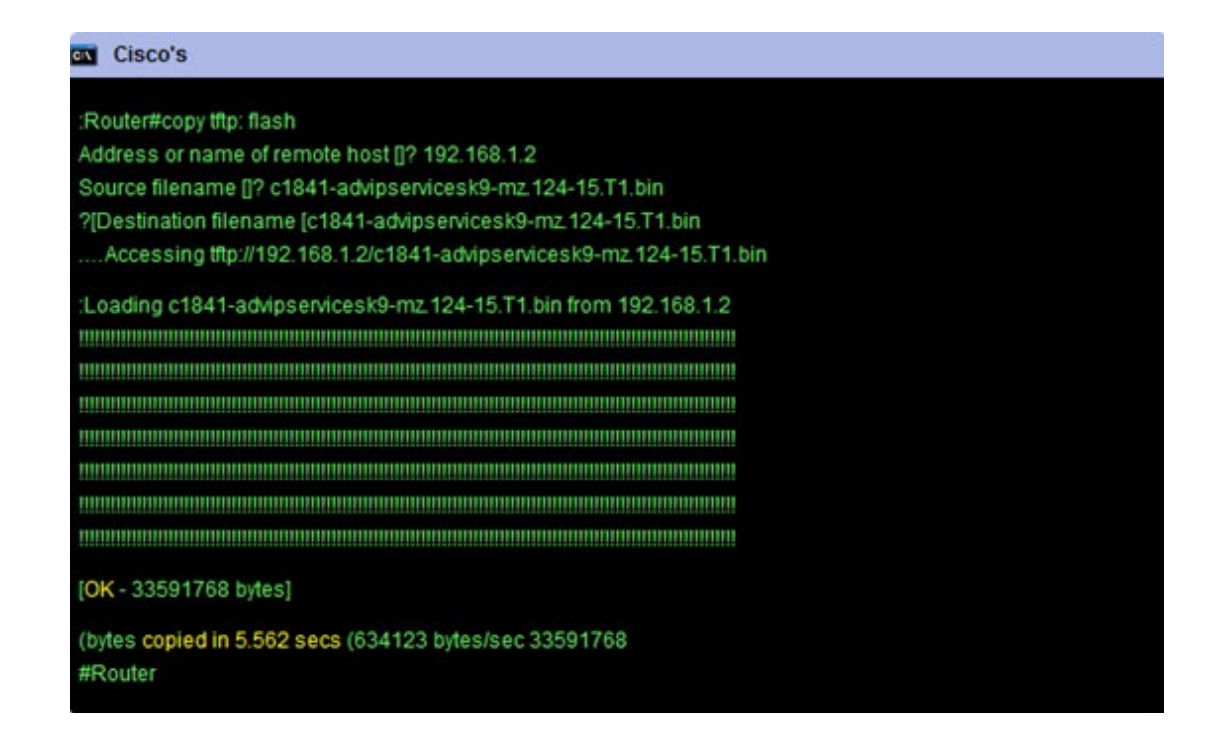

الأمر الأول نخبر الروتر بأني أرغب في نسخ ملفات من الـ TFTP إلى الفلاش وبعدها أقوم بكتابة األيبي أدريس الخاص بسيرفر الـ TFTP وهو كما يظهر لنا 192.168.2.1 وبعدها نقوم بكتابة أسم النظام الجديد الذي نريد نسخة إلى الروتر وأجو منكم مراعاة كتابة أسم الملف اكثر من مرة وآخيرا نختار الأسم الذي نريده أن يكون على الروتر وبعدها سوف يبدأ النسخ وسوف تشاهد في آخر الآمر أن النسخ قد تم في غضون 5.5 ثانية .

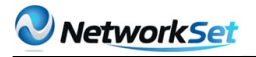

الأمر الأول نخبر الروتر بأني أرغب في نسخ ملفات من الـ TFTP إلى الفلاش وبعدها أقوم بكتابة األيبي أدريس الخاص بسيرفر الـ TFTP وهو كما يظهر لنا 192.168.2.1 وبعدها نقوم بكتابة أسم النظام الجديد الذي نريد نسخة إلى الروتر وأجو منكم مراعاة كتابة أسم الملف اكثر من مرة وآخيرا نختار الأسم الذي نريده أن يكون على الروتر وبعدها سوف يبدأ النسخ وسوف تشاهد في آخر اآلمر أن النسخ قد تم في غضون 5.5 ثانية .

ونقوم الآن بعرض محتويات الفلاش من خلال الأمر show flash

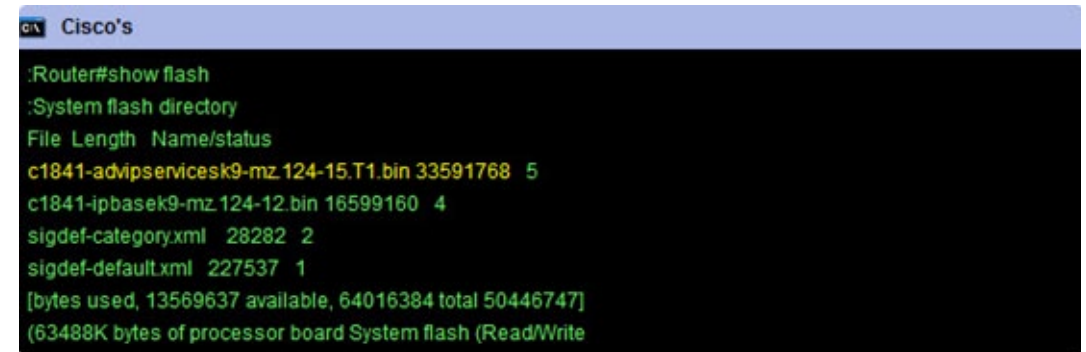

ونستطيع ان نشاهد نسختان من الـ IOS سوف نقوم بحذف القديمة 1841-c .124mz9-ipbasek.12-bin من خالل األمر

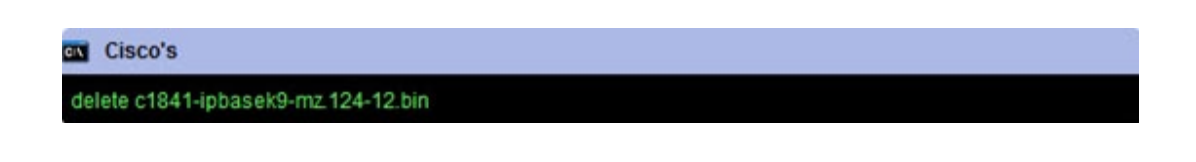

وبعدها نقوم بعمل reload للروتر وأنتهي اآلمر بنجاح أتمنى أن تكونوا قد استفدتوا ويسعدني دائما تلقي أقتراحاتكم حول مواضيع يجب أن تكون على المدونة أترككم في ر عاية الله وحفظه ودمتم بود .

# Metw DrkSet

П

G)

T

lot

 $\overline{U}$ 

www.networkset.net